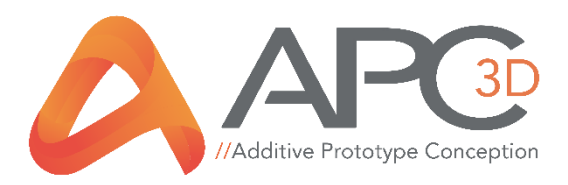

# **Manuel d'utilisation AEV90**

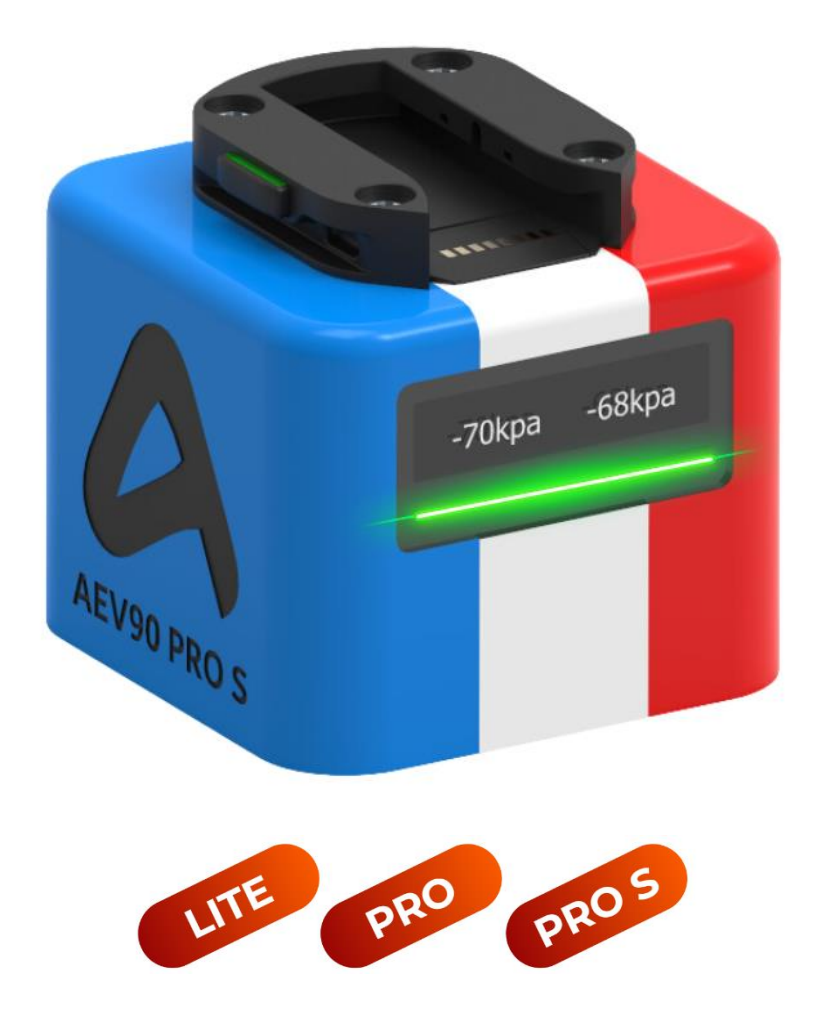

[WWW.APC3D.FR](http://www.apc3d.fr/)

V1.1

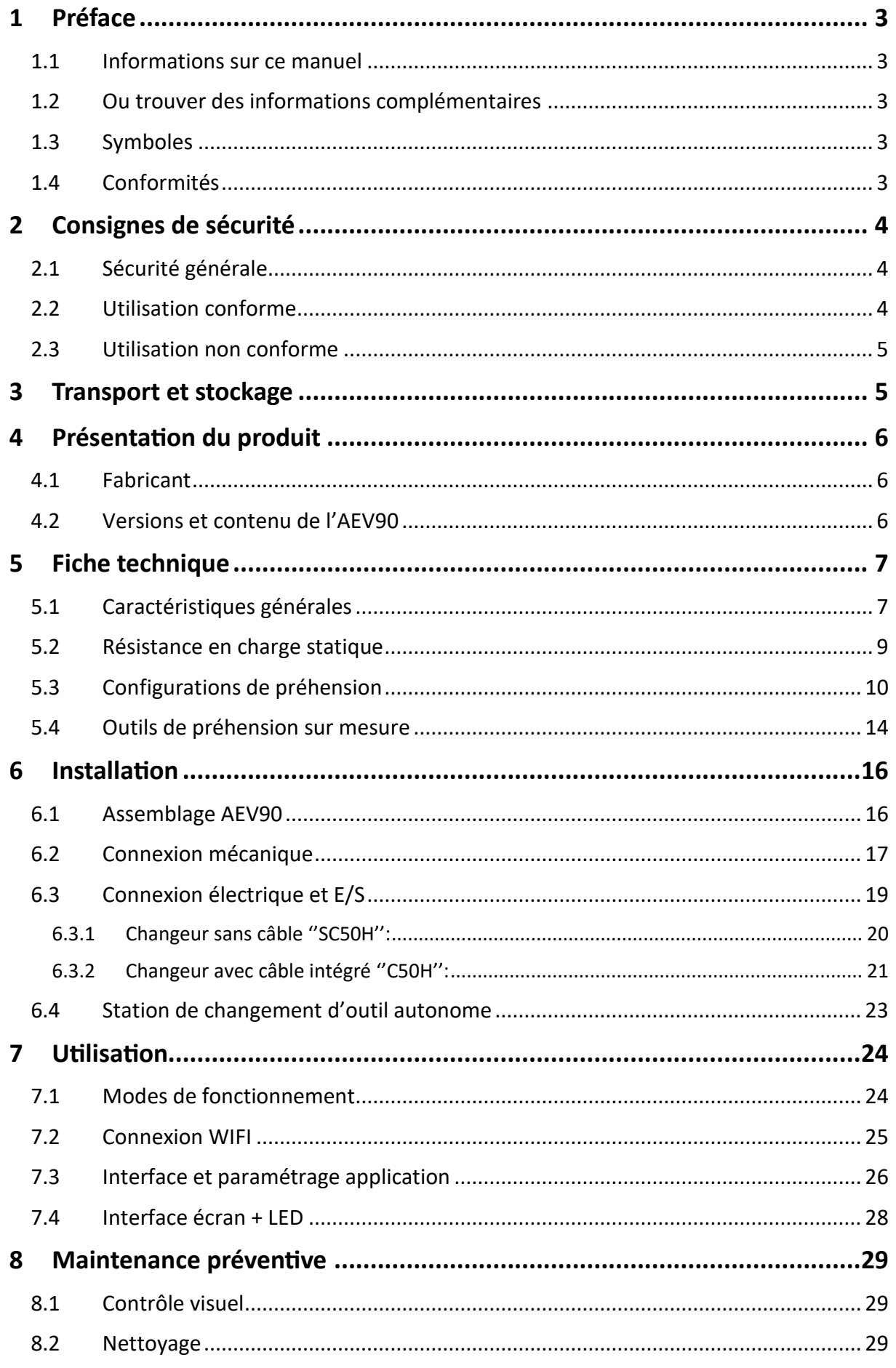

www.apc3d.fr \_ Page 1

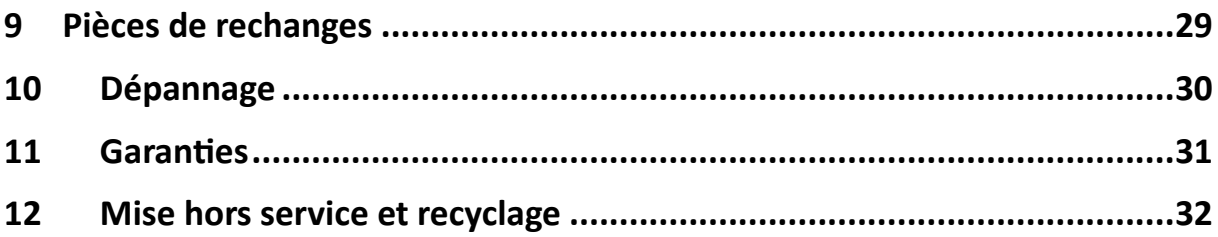

# <span id="page-3-0"></span>1 Préface

# <span id="page-3-1"></span>1.1 Informations sur ce manuel

Ce document est le manuel d'installation du préhenseur AEV90. Il est important d'en prendre connaissance, car il contient des informations essentielles concernant le produit, son fonctionnement, la mise en service ou bien la sécurité.

Personnes devant prendre connaissance des instructions :

- Installateurs du produit
- Responsable(s) du site de production
- Responsable(s) de l'entretien matériel et électrique

### <span id="page-3-2"></span>1.2 Ou trouver des informations complémentaires

Vous pourrez trouver des informations complémentaires ou bien télécharger ce manuel en français sur le site [www.apc3d.fr.](http://www.apc3d.fr/) Vous pourrez également contacter le service d'APC3D à l'adresse suivante [service@apc3d.fr.](mailto:service@apc3d.fr)

# <span id="page-3-3"></span>1.3 Symboles

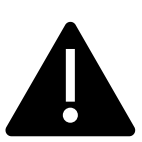

#### **Attention !**

Le non-respect de cette information peut entrainer des blessures ou dommages matériels.

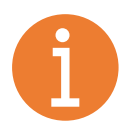

#### **Important !**

Ces informations sont utiles et importantes.

### <span id="page-3-4"></span>1.4 Conformités

Le fabricant APC3D atteste que le produit AEV90 décrit dans ce document est certifié selon les normes CE suivantes :

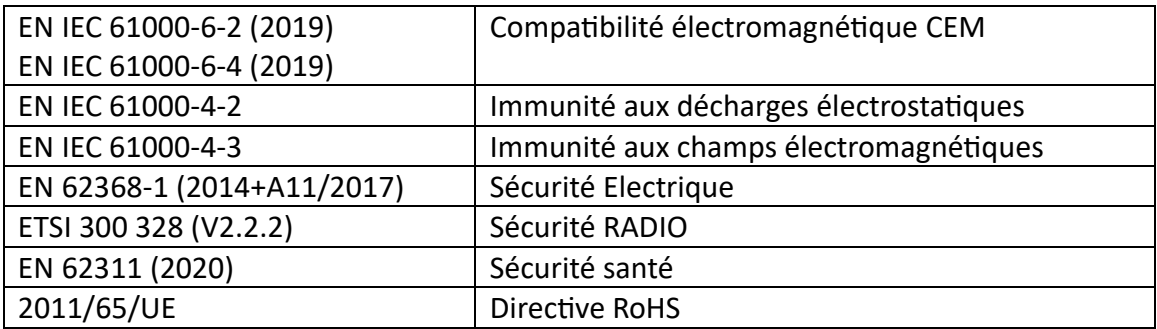

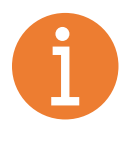

La déclaration de conformité CE valable au moment de la livraison du produit est fournie avec le produit ou mise à disposition en ligne. Les normes et directives citées ci-dessus reflètent le statut au moment de la publication du manuel d'utilisation.

# <span id="page-4-0"></span>2 Consignes de sécurité

# <span id="page-4-1"></span>2.1 Sécurité générale

Le produit a été spécialement développé pour être intégré à un système automatisé, un robot ou robot collaboratif, dans le but de constituer une machine relevant de la directive 2006/42/CE.

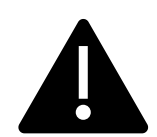

#### **Attention !**

Il est recommandé de porter des protections oculaire et chaussures de sécurité lors de la manipulation du produit.

- Ne pas regarder dans les orifices d'aspiration.
- Stocker le produit de manière sécurisée.
- Fixer le produit à la machine en respectant les consignes de sécurité.
- Utiliser une alimentation électrique basse tension 24V.

### <span id="page-4-2"></span>2.2 Utilisation conforme

Le générateur électrique de vide AEV90 est conçu pour créer un vide permettant de manipuler des objets à l'aide de ventouses, de mousses ou de pinces déformables. Il est destiné à être utilisé dans des environnements clos pour saisir, manipuler et maintenir des objets sur de courtes durées.

Il est recommandé d'utiliser le générateur de vide avec des marchandises, non poreuses et sèches, ayant une surface lisse et une certaine rigidité. Les objets poreux ou instables doivent être inspectés avant la manipulation pour déterminer s'ils peuvent être manipulés avec le système de vide. Tout encrassement des produits peut perturber son bon fonctionnement.

Le générateur de vide est destiné à un usage industriel. Il est impératif de respecter les données techniques ainsi que les instructions de montage et d'utilisation figurant dans cette notice pour une utilisation appropriée. Ce produit est fabriqué selon les normes techniques actuelles et est livré en garantissant un usage sécurisé.

## <span id="page-5-0"></span>2.3 Utilisation non conforme

APC3D décline toute responsabilité en cas de dommages résultant directement ou indirectement d'une mauvaise utilisation du produit. Cette exclusion de responsabilité s'applique particulièrement à toute utilisation du produit qui ne serait pas conforme à son usage prévu et qui n'est pas explicitement décrite ou mentionnée dans cette documentation.

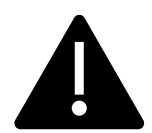

#### **Attention !**

Les utilisations suivantes sont considérés comme non conformes et sont donc déconseillés :

- Ne pas installer ou faire fonctionner un produit défaillant.
- Ne pas boucher les orifices d'évacuation de l'air.
- Ne pas retirer les filtres fournis sur le produit et les accessoires.
- Ne pas aspirer de produits liquides.
- Ne pas utiliser le produit pour maintenir un objet durant une longue durée.
- Ne pas modifier le produit de manière non autorisée.
- Ne pas utiliser pour soulever des personnes ou animaux

# <span id="page-5-1"></span>3 Transport et stockage

- Vérifier à la livraison que celle-ci est complète à l'aide de la liste fournie lors de la commande.
- Les dommages liés à un mauvais conditionnement ou au transport devront être signalés immédiatement à l'expéditeur ou à APC3D.
- Toujours stocker le produit dans son emballage d'origine en respectant les points suivants :
	- o Environnement propre et sec
	- o Maintenir une température entre 0 et 50°C
	- o Maintenir un taux d'humidité inférieur à 60%

# <span id="page-6-0"></span>4 Présentation du produit

## <span id="page-6-1"></span>4.1 Fabricant

APC3D ZA LES GREZES 12260 VILLENEUVE France [www.apc3d.fr](https://apc3d.fr/)

# <span id="page-6-2"></span>4.2 Versions et contenu de l'AEV90

Le produit a été conçu pour s'adapter à un maximum d'applications et de besoins, il est ainsi disponible sous 3 versions différentes :

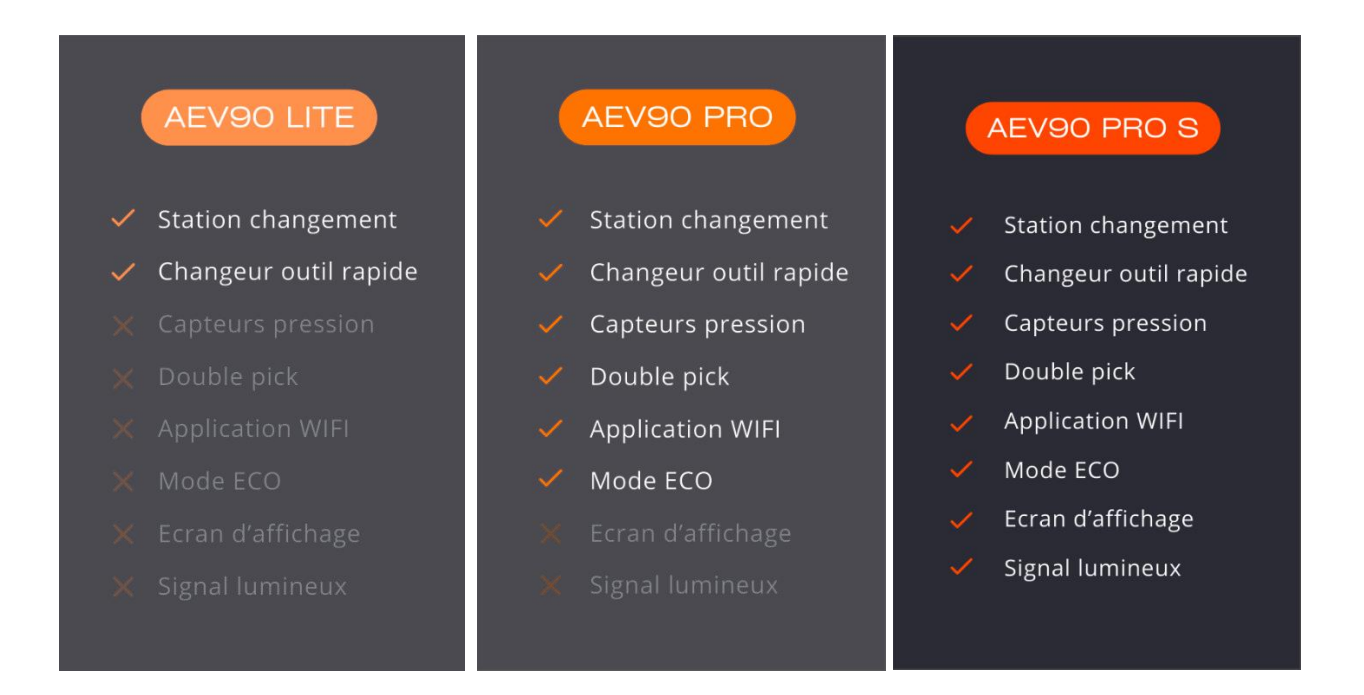

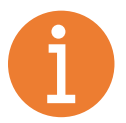

Le produit est disponible seul ou en plusieurs packs avec des accessoires inclus, dont le contenu varie. **Voir catalogue en ligne →** [Catalogue APC3D](https://apc3d.fr/boutique/)

**Exemple → Contenu du pack essentiel :**

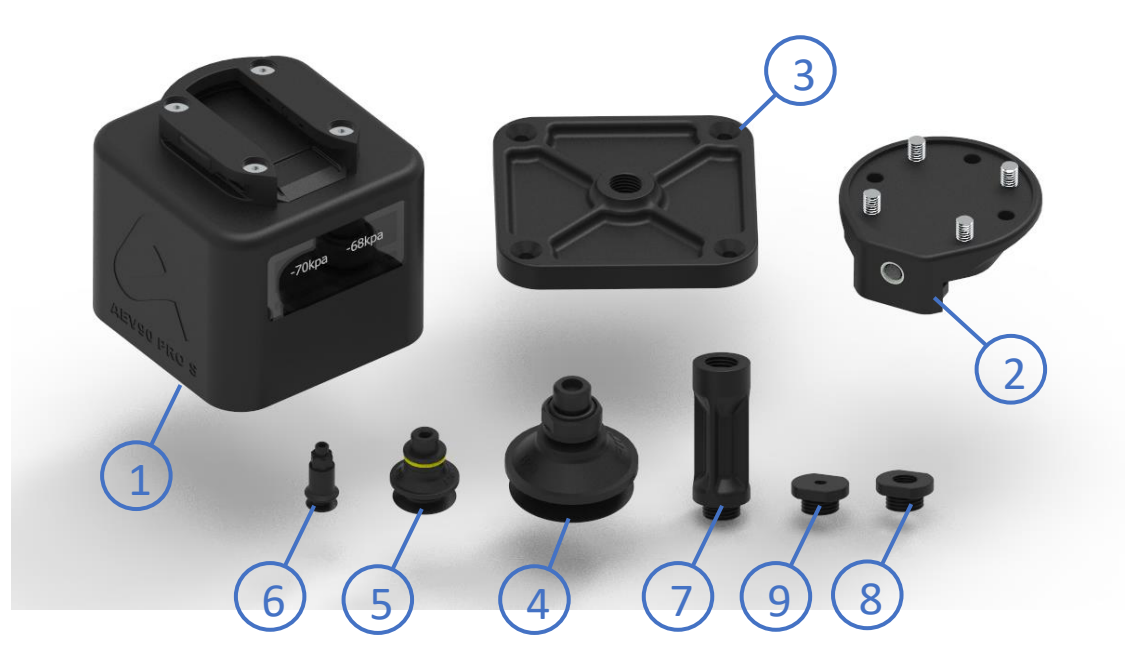

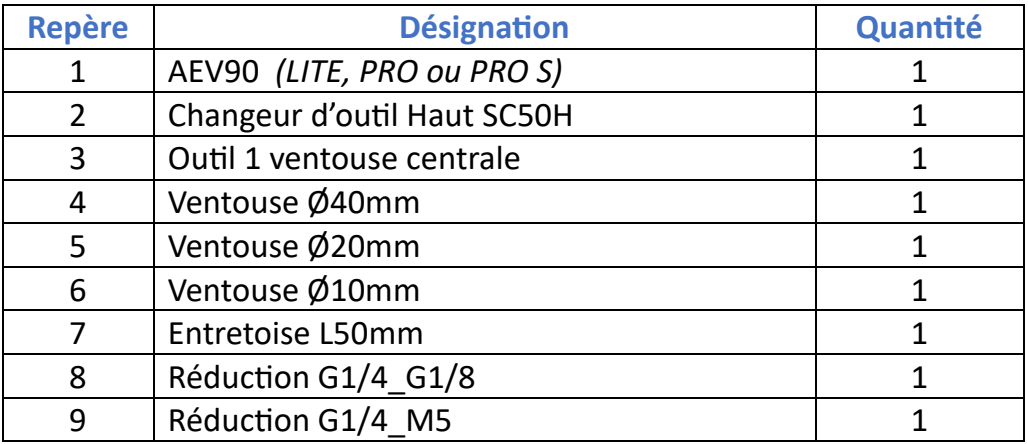

# <span id="page-7-0"></span>5 Fiche technique

# <span id="page-7-1"></span>5.1 Caractéristiques générales

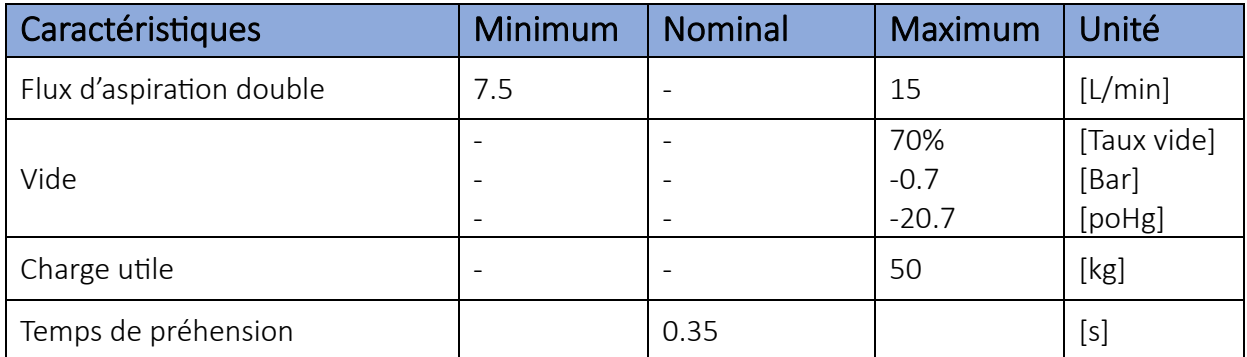

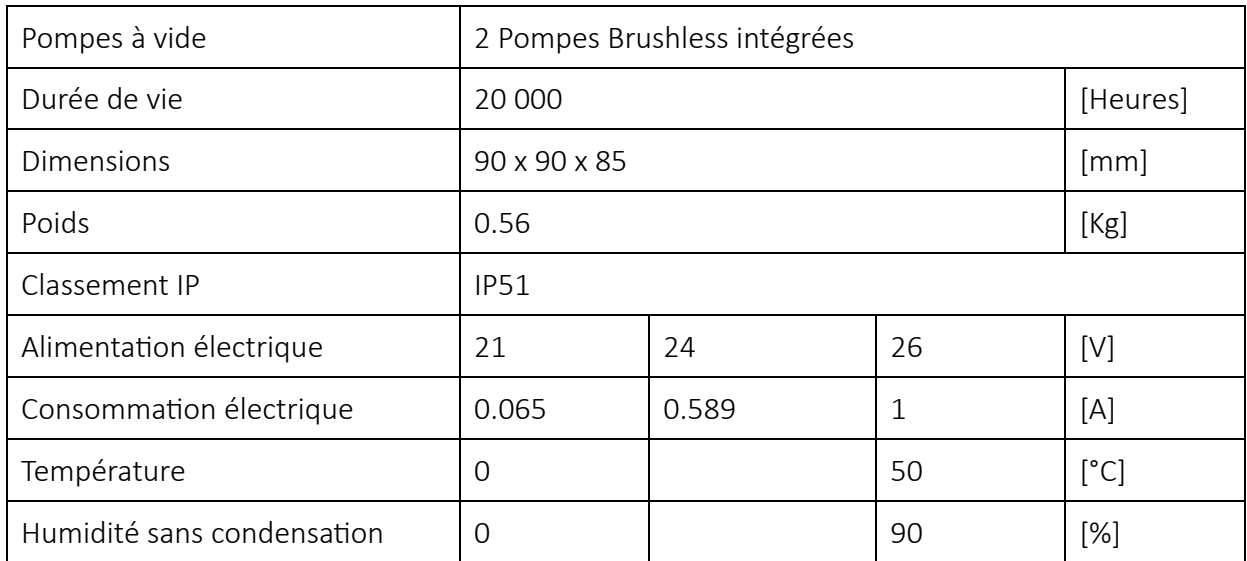

# Dimensions du produit seul :

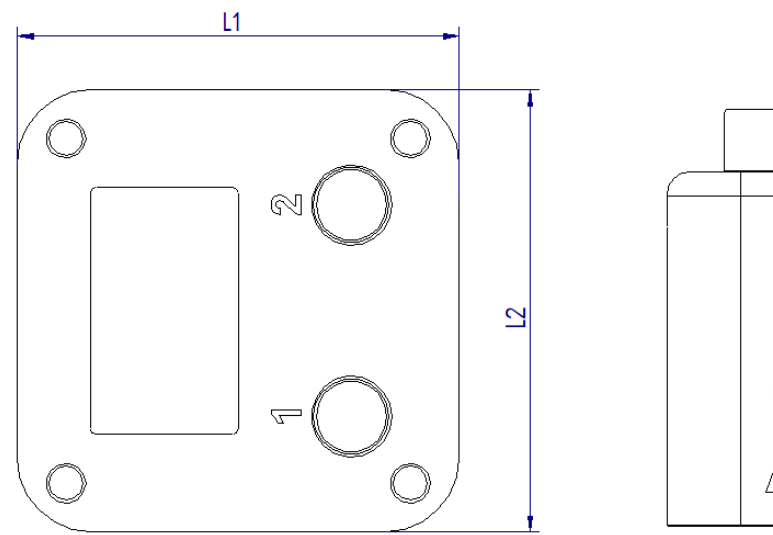

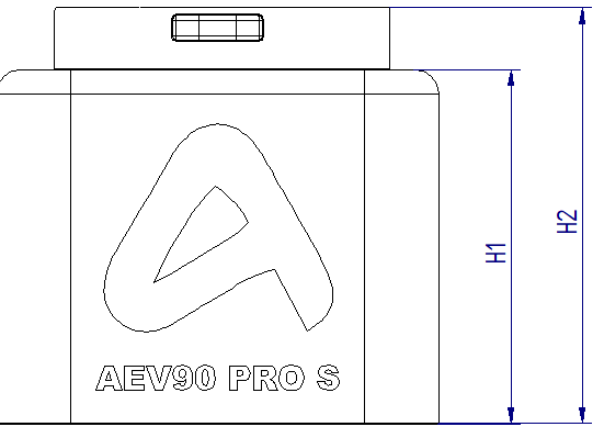

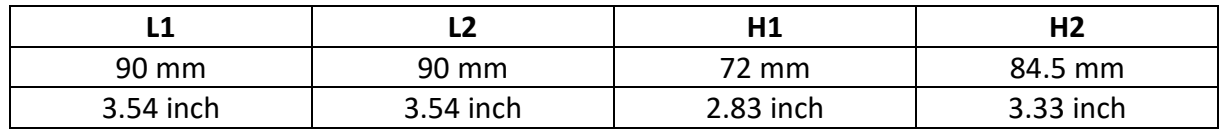

# <span id="page-9-0"></span>5.2 Résistance en charge statique

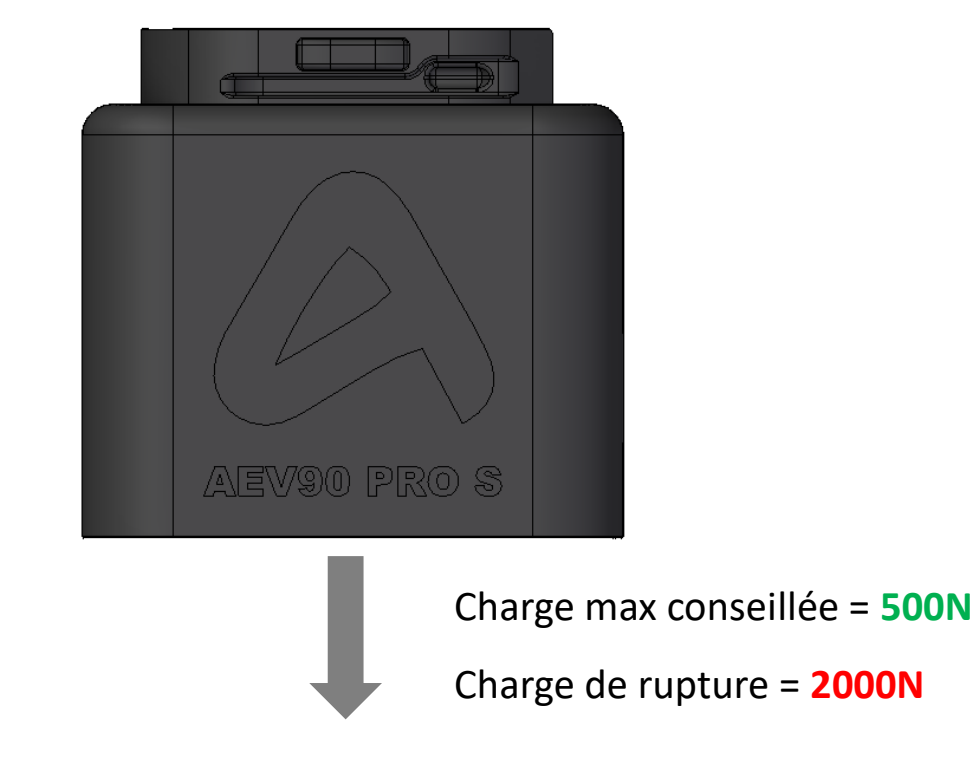

# **MONTAGE VERTICAL**

# **MONTAGE HORIZONTAL**

\_\_\_\_\_\_\_\_\_\_\_\_\_\_\_\_\_\_\_\_\_\_\_\_\_\_\_\_\_\_\_\_\_\_\_\_\_\_\_\_\_\_\_\_\_\_\_\_\_\_\_\_\_\_\_\_\_\_\_\_\_\_\_\_\_\_\_\_\_\_

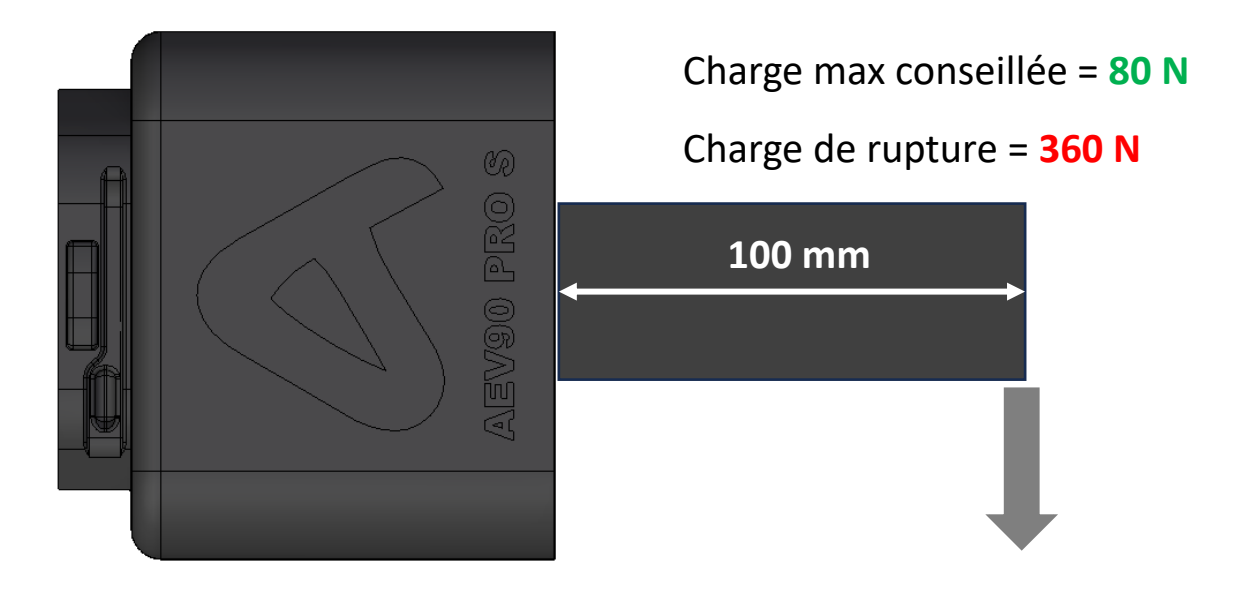

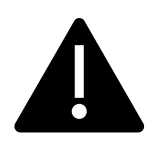

**Attention !** En cas d'utilisation du préhenseur dans un montage non vertical, veillez à ce que les charges supérieures à 20Kg n'exercent pas d'efforts direct dans le sens de déconnexion du changeur d'outil, cela pourrait endommager le système de verrouillage automatique. Ceci est valable pour l'utilisation du préhenseur AEV90 combiné au changeur d'outil rapide SC50H ou C50H.

# <span id="page-10-0"></span>5.3 Configurations de préhension

L'AEV90 dispose de **deux flux d'aspiration**, permettant de saisir deux objets différents sans contraintes et de manière totalement indépendante. Les flux d'aspiration sont repérés par les chiffres 1 et 2 sur le préhenseur et sur les outils de préhension.

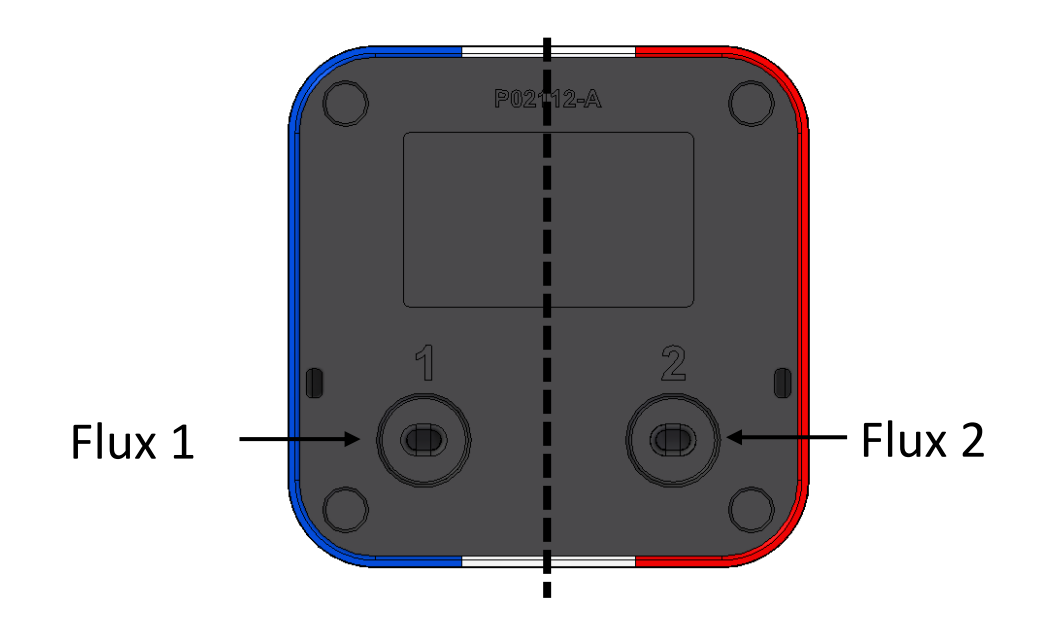

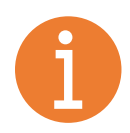

Les outils de préhension peuvent avoir une ou deux zones de préhension **(se référer à la fiche technique de chaque accessoire).** Vous pouvez assembler sur votre AEV90 les outils standards ou bien sur mesure.

#### **Outil simple flux (1 zone) :**

- Possibilité d'activer une seule pompe d'aspiration (**économique**).
- Possibilité d'activer les deux pompes d'aspiration (débit d'air et charge utile plus élevés).

#### **Outil double flux (2 zones) :**

- Possibilité d'utiliser un seul flux (une pompe en fonctionnement).
	- o Prise d'un objet.
- Possibilité d'utiliser deux flux combinés (deux pompes en fonctionnement simultané).
	- o Prise d'un objet.
	- o Prise de deux objets en même temps.
- Possibilité d'utiliser deux flux séparés (les pompes peuvent fonctionner indépendamment).
	- o Prise de deux objets séparément à des instants ou emplacements différents.

#### **Exemples de configurations avec des outils standards:**

**1- Outil compact double flux → 8 ventouses jusqu'à Ø20mm**

Peut être utilisé avec 1 à 8 ventouses jusqu'à Ø20mm. Des bouchons permettent d'obstruer les trous sans ventouse.

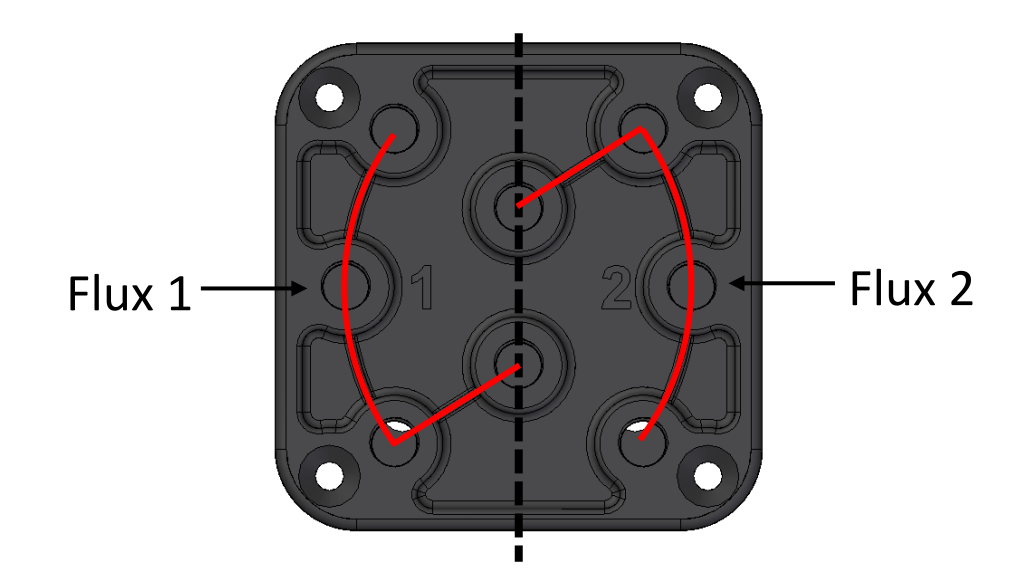

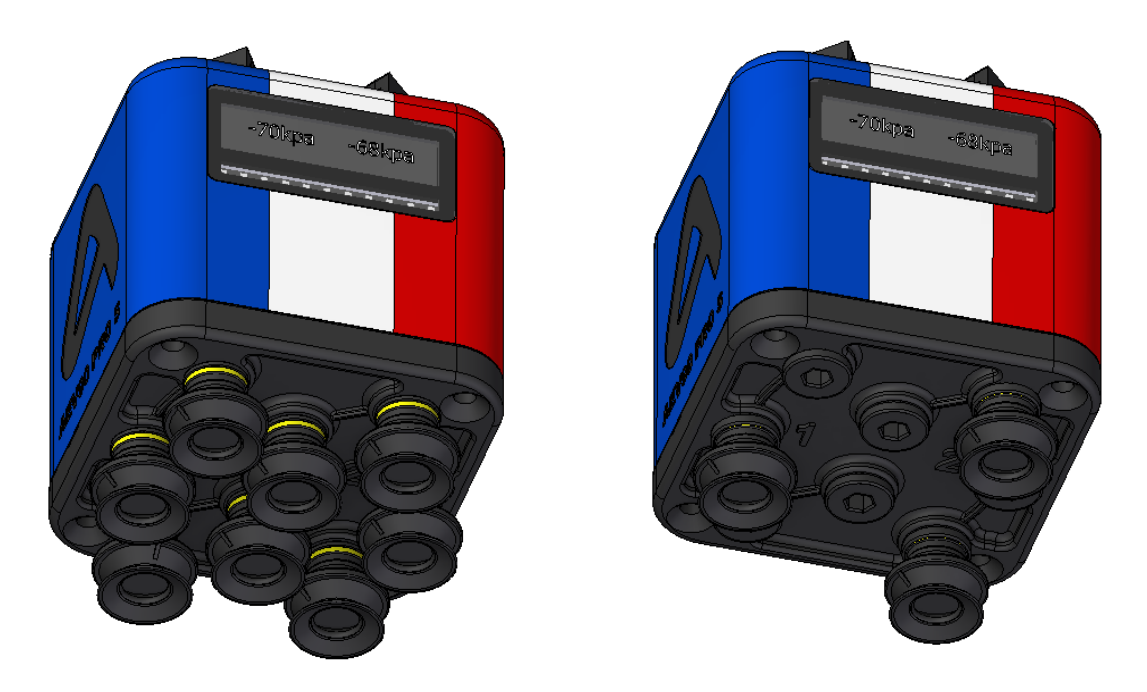

[www.apc3d.fr](http://www.apc3d.fr/) \_ Page 11

#### **2- Outil compact double flux → 4 ventouses jusqu'à Ø40mm**

Peut être utilisé avec 1 à 4 ventouses jusqu'à 40mm de diamètre ou 1 à 4 pinces déformables. Des bouchons permettent d'obstruer les canaux.

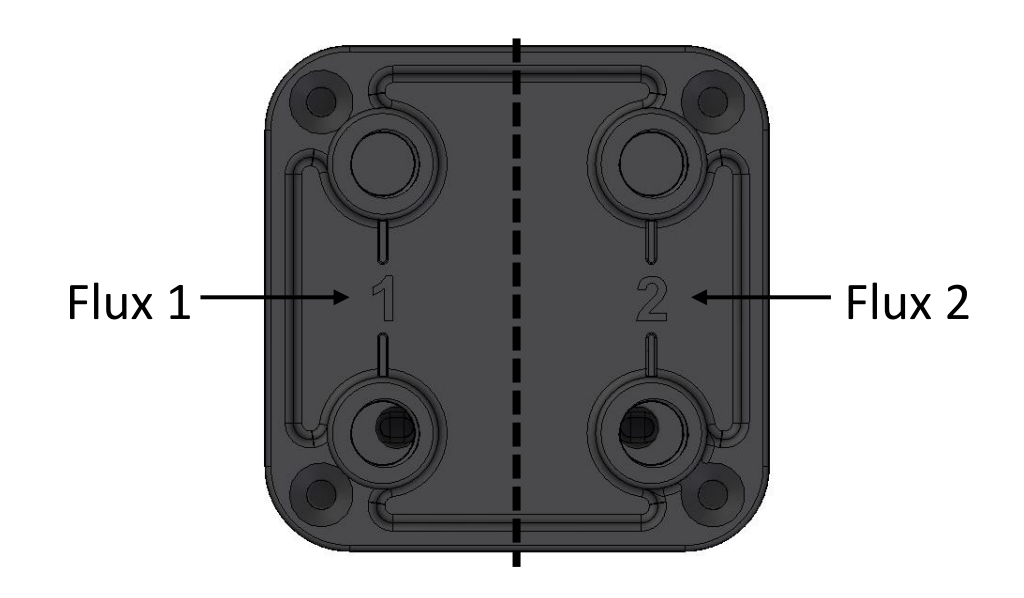

**3- Outil compact simple flux → 1 Ventouse ou une pince déformable** Peut être utilisé avec 1 ventouse ou une pince déformable. Les deux flux d'aspiration converge sur le même trou.

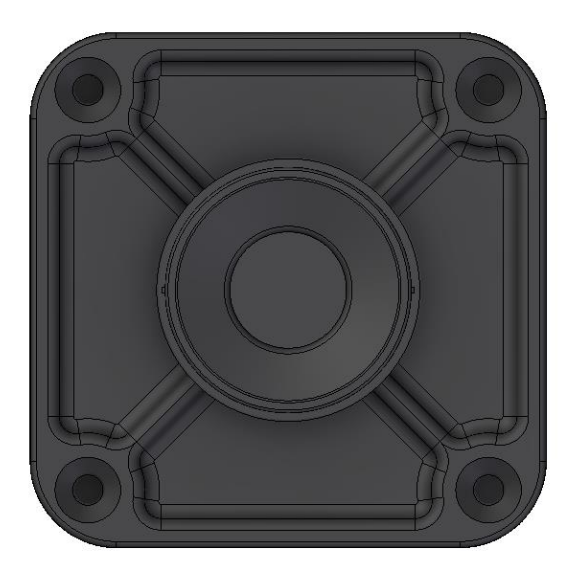

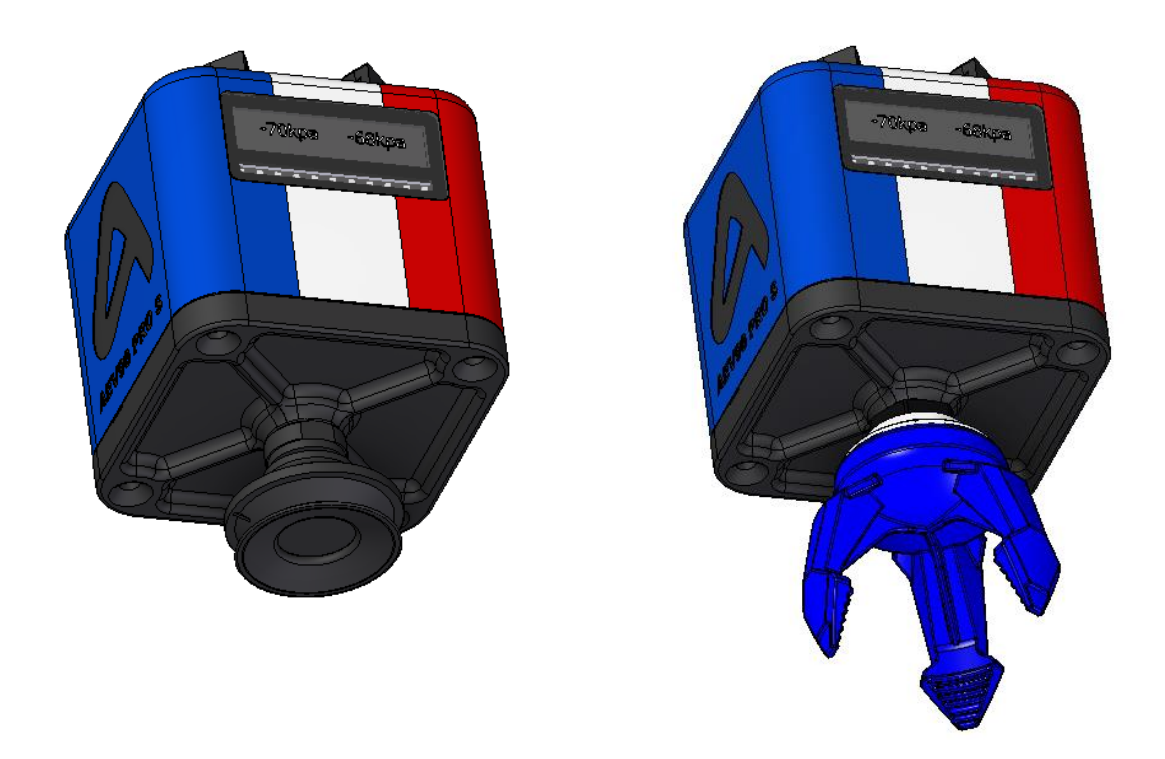

Les nombreux outils et accessoires standards font de l'AEV90 un préhenseur extrêmement polyvalent, capable d'être configuré simplement et rapidement pour tout type d'applications. **Voir catalogue en ligne →** [Catalogue APC3D](https://apc3d.fr/boutique/)

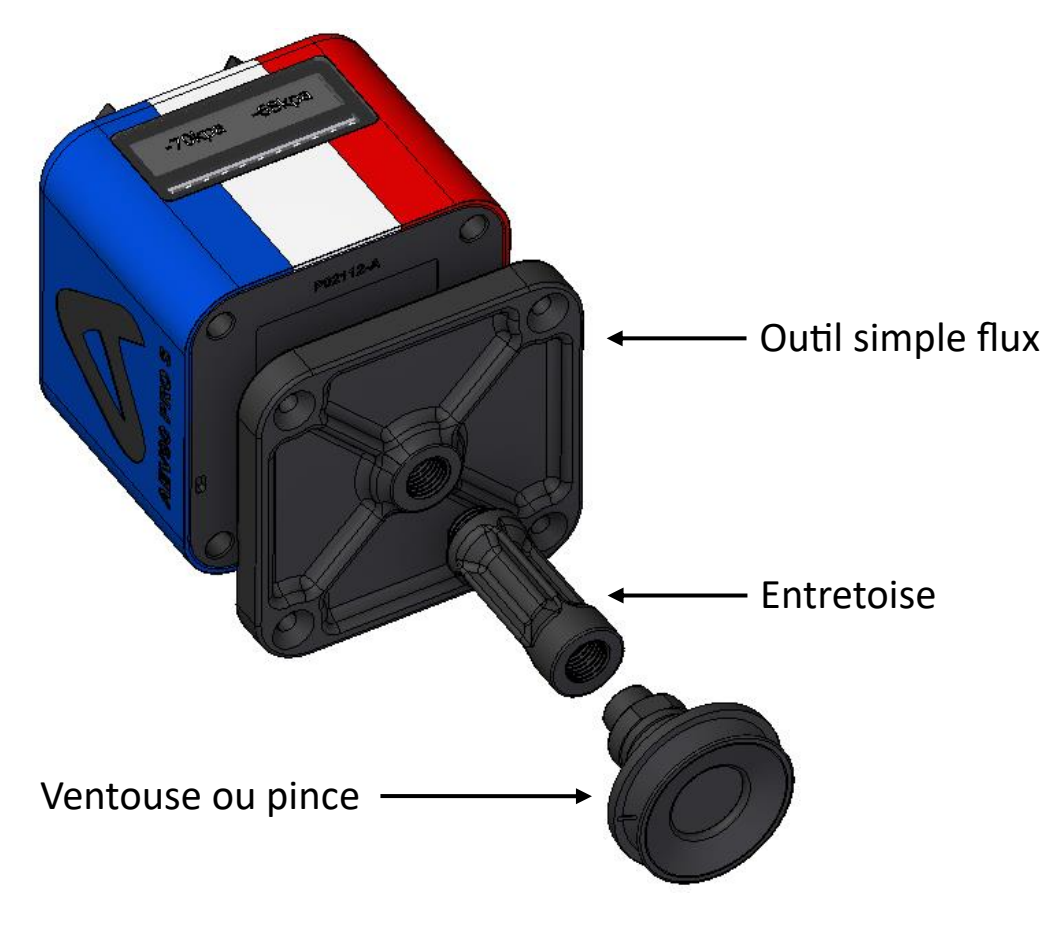

[www.apc3d.fr](http://www.apc3d.fr/) \_ Page 13

#### <span id="page-14-0"></span>5.4 Outils de préhension sur mesure

L'AEV90 a été conçu dans le but d'être le plus polyvalent possible grâce aux nombreux outils de préhension standards, cependant certains projets nécessitent un équipement spécial. Grace à son interface de connexion très simple et ses deux flux d'aspiration, il est alors très simple d'intégrer un outil de préhension sur mesure parfaitement adapté à votre projet.

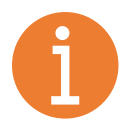

**APC3D conçoit, fabrique et test vos outils sur mesure en un temps record, et sans perte de garantie.**

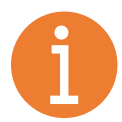

**L'interface de fixation des outils reste la même, et ne nécessite aucun tuyau ou raccord pneumatique. L'intégration est simple, ergonomique et sans fuites.**

**Exemples de configurations avec outils sur mesure:**

**1- Outil spécial double flux → 2 ventouses + 2 pinces déformables** La préhension de deux objets différents dans le même cycle permet dans ce cas de gagner beaucoup de temps.

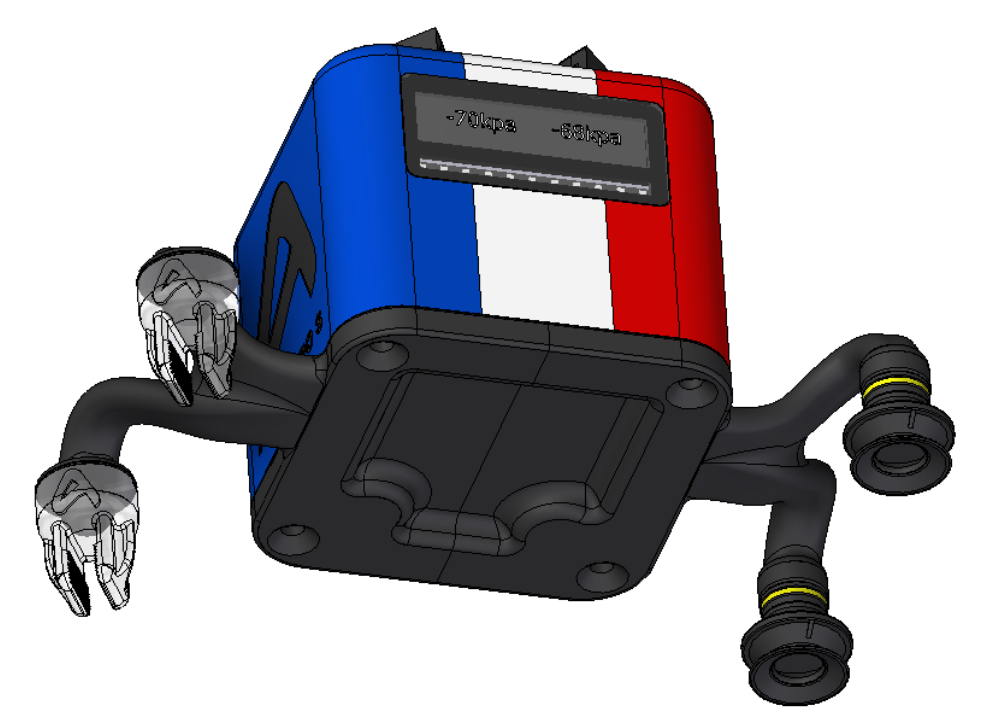

#### **2- Outil spécial textile → 2 pinces déformables ou 1 pince centrale**

Préhension de deux objets différents dans le même cycle pour gagner en productivité. Les ventouses peuvent être montées sur 3 trous différents dont un en position centrale, pour travailler avec une seule pince.

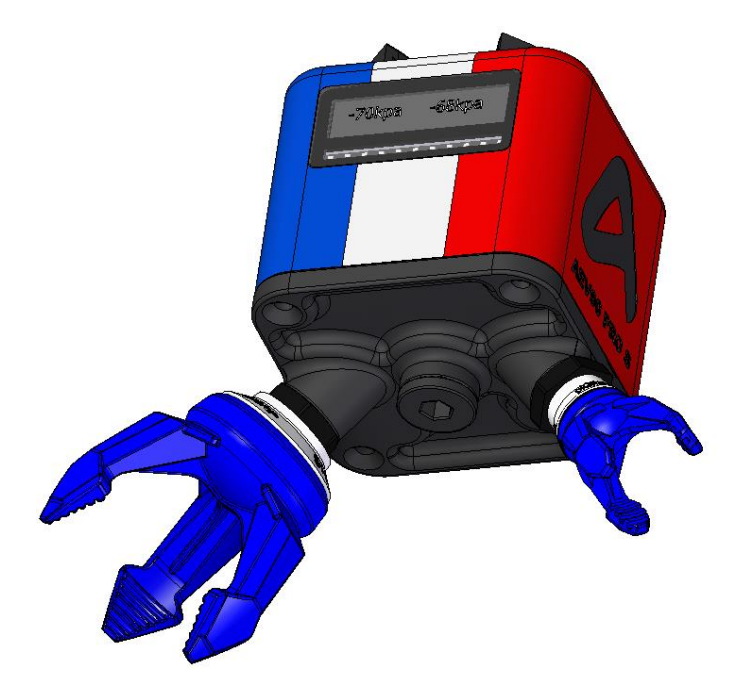

**3- Outil spécial panneaux → configurable de 1 à 5 ventouses** Préhension de panneaux en bois, verre, carrelage, intercalaires carton. Bras démontables en carbone, entraxe variable.

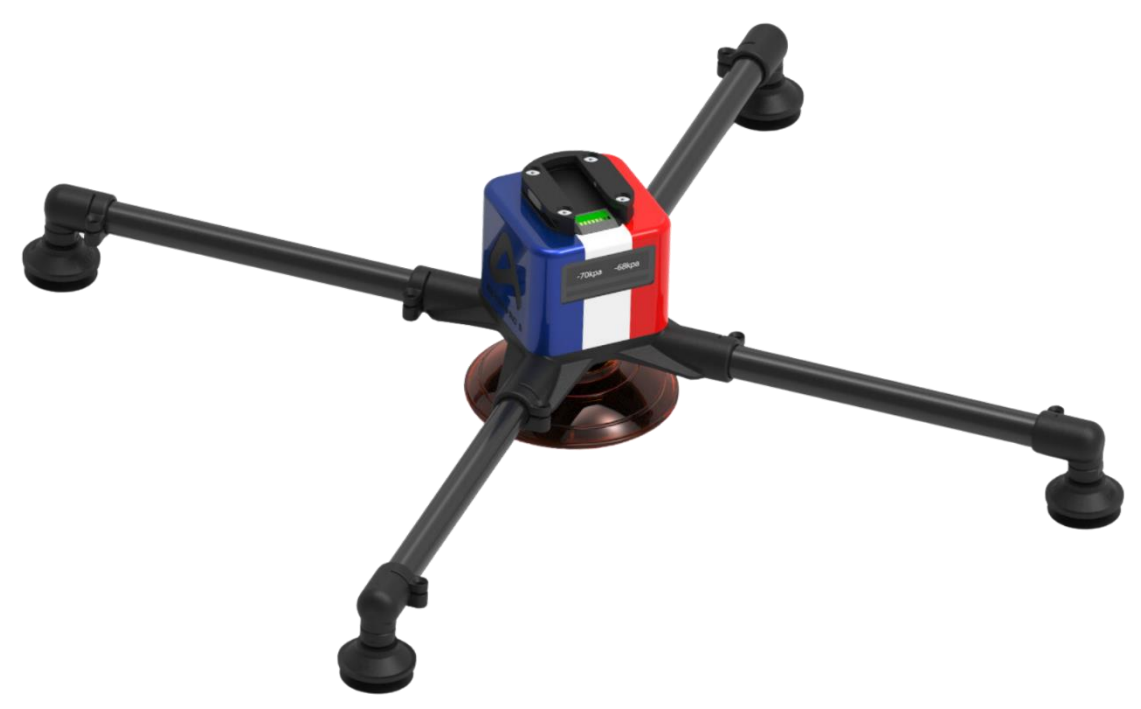

# <span id="page-16-0"></span>6 Installation

#### <span id="page-16-1"></span>6.1 Assemblage AEV90

Le générateur de vide AEV90 est livré assemblé, hors accessoires de préhension et changeur d'outil rapide haut (côté robot). Les étapes restantes sont le montage de l'outil de préhension choisi et la connexion du préhenseur au robot.

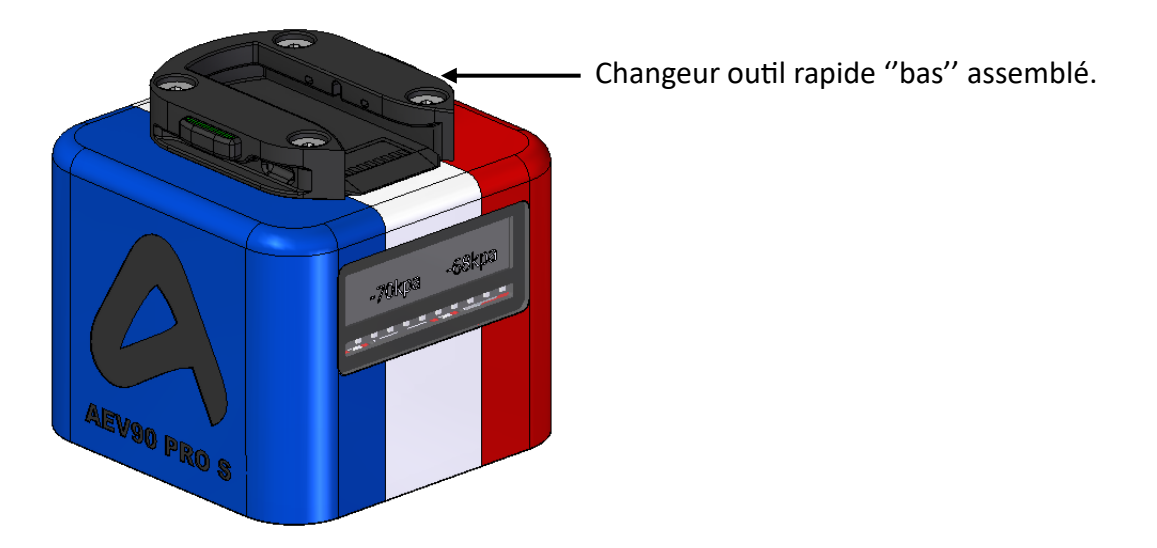

**Etape 1 :** Retirez le préhenseur de son emballage

**Etape 2 :** Montez l'outil de préhension choisi et dans la configuration souhaitée.

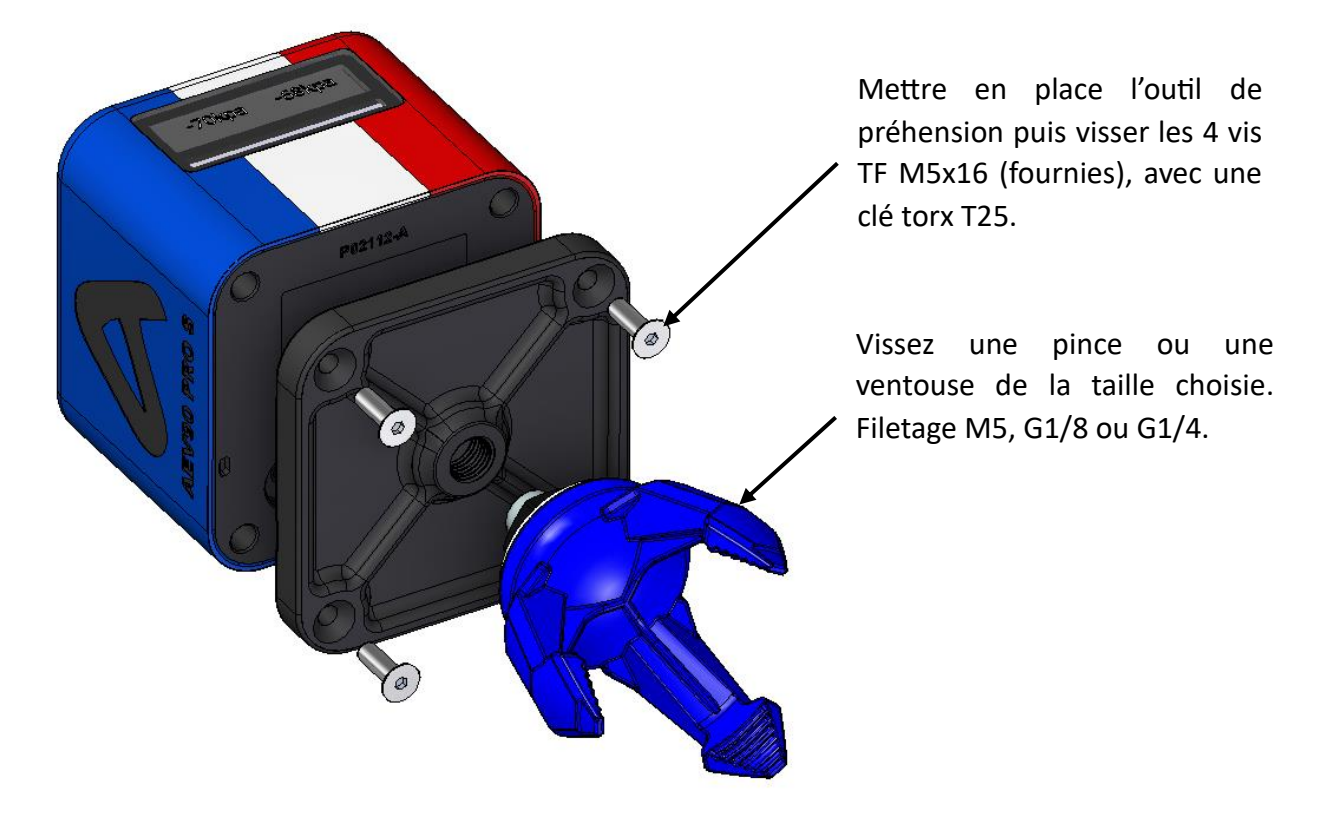

# <span id="page-17-0"></span>6.2 Connexion mécanique

**Etape 1 :** Montez le changeur d'outil rapide haut sur le poignet du robot.

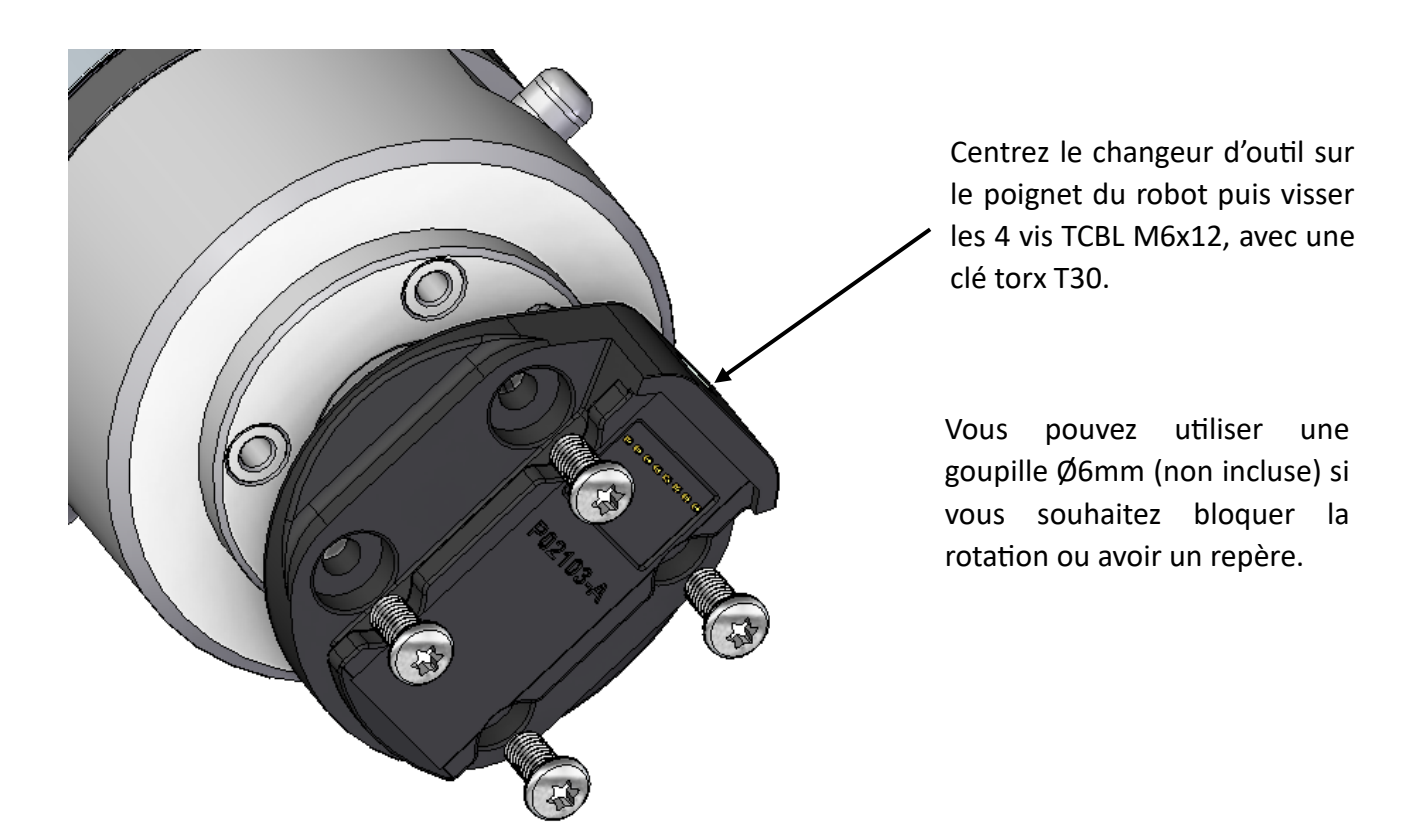

**Etape 2 :** Connectez votre AEV90 sur le changeur d'outil rapide haut

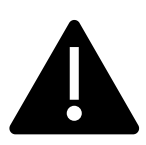

**Attention !** Avant cette étape vérifiez qu'aucun objet ne peut bloquer ou endommager les deux parties du changeur d'outil rapide. Un non-respect de ces consignes peut entrainer des dommages matériels ou corporels.

Présentez votre AEV90 devant le changeur d'outil haut, et faite le coulisser jusqu'à entendre un clic de verrouillage.

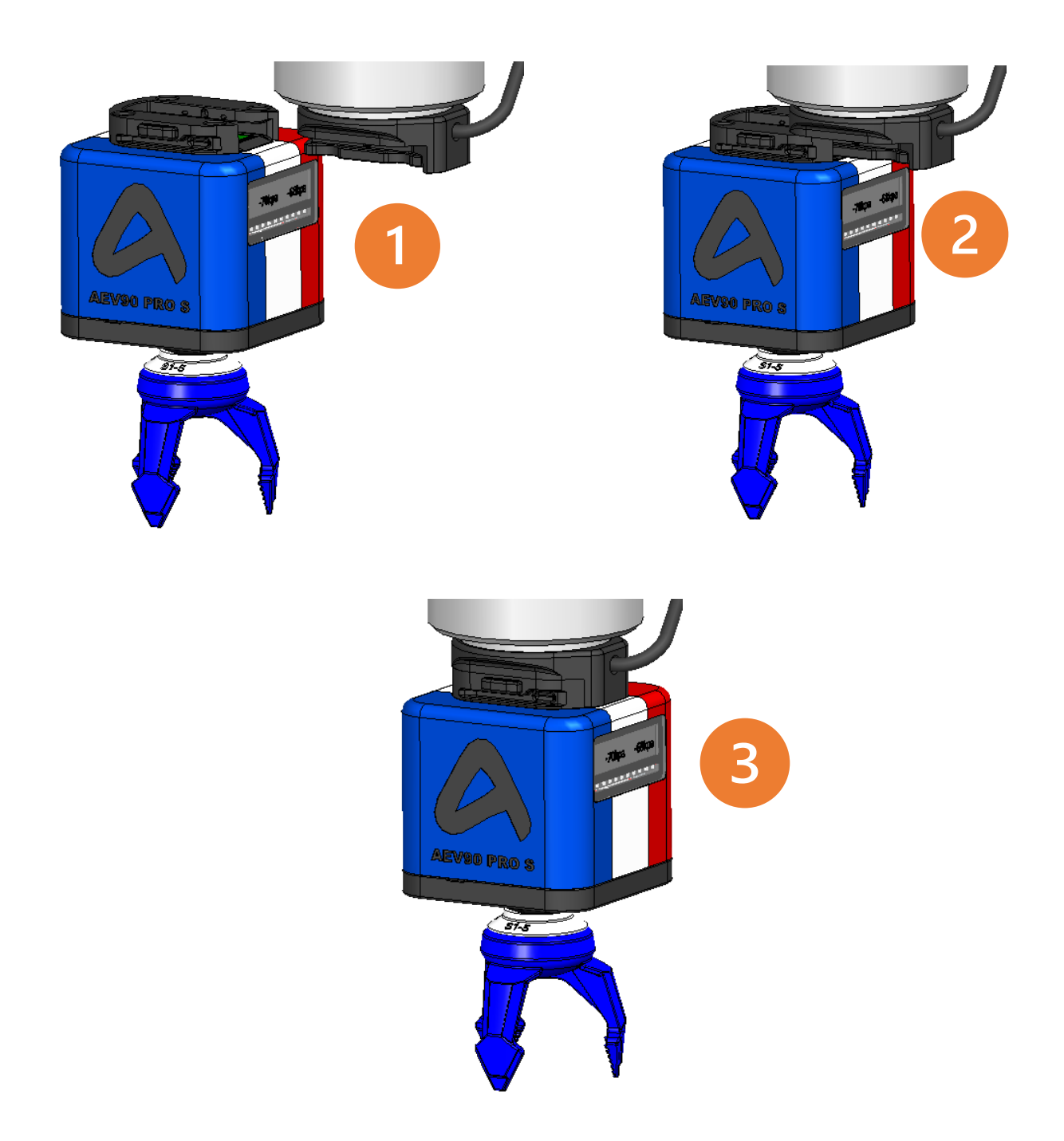

**Verrouillage automatique :** Lorsque votre AEV90 est en place sur le changeur d'outil, le verrouillage se fait automatiquement et vous entendez un ''clic''. Les deux boutons latéraux sont alors en position ''verrouillé'' avec le témoin de couleur verte entièrement visible.

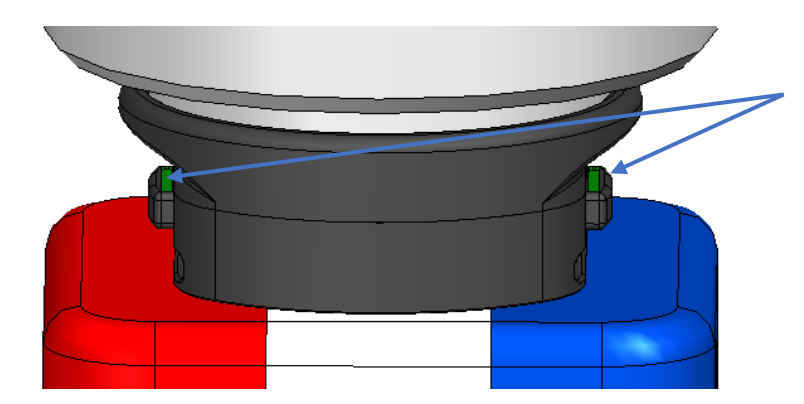

Boutons avec témoin de couleur sur le dessus.

**Déverrouillage de l'outil :** Un pression simultanée sur les deux boutons suffit à libérer l'AEV90, vous n'avez plus qu'à le faire coulisser pour le dégager complétement du changeur d'outil rapide.

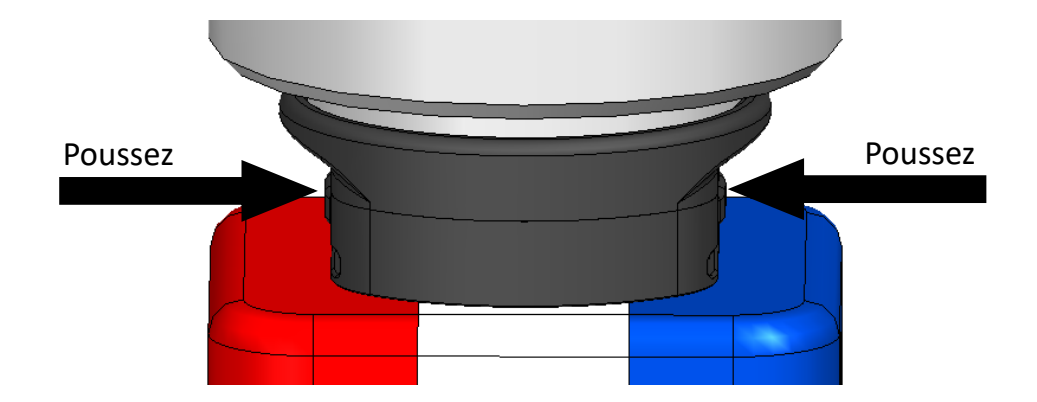

# <span id="page-19-0"></span>6.3 Connexion électrique et E/S

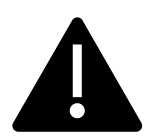

**Attention !** Avant la mise sous tension, si le préhenseur est relié directement au coffret électrique du robot, ou que vous utilisez un câble qui n'est pas fourni par APC3D, vérifiez que le schéma des E/S est respecté ! Un non-respect de ces consignes peut entrainer des dommages matériels ou corporels.

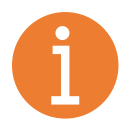

Les étapes suivantes peuvent varier en fonction de la marque et du modèle de votre robot. **Le changeur d'outil rapide haut est disponible sous plusieurs versions** (sans câble ou avec câble intégré, voir le [catalogue produit\)](https://apc3d.fr/boutique/swoof/product_cat-accessoires-connexion-robot/).

L'AEV90 nécessite une alimentation 24V et 4 entrées/sorties numériques.

#### **Entrées numériques:**

- **P1** = Pompe d'aspiration 1
	- o Activation ou désactivation de l'aspiration dans le flux 1
- **P2** = Pompe d'aspiration 2
	- o Activation ou désactivation de l'aspiration dans le flux 2

#### **Sorties numériques:**

- $C1$  = Capteur 1
	- o Détection de prise dans le flux 1
- $\textsf{C2} = \textsf{C}$ apteur 2
	- o Détection de prise dans le flux 2

#### <span id="page-20-0"></span>**6.3.1 Changeur sans câble ''SC50H'':**

Vous pouvez utiliser le câble électrique de votre choix avec la longueur qui convient à votre robot ou application. Le branchement peut être effectué de deux manières :

- **Branchement au poignet du robot** → **ATTENTION** à ce que les E/S soient compatibles avec votre robot. Avec une rallonge standard type phoenix contact, le produit est compatible avec MORFOSE et UNIVERSAL ROBOT.
- **Branchement dans le coffret électrique du robot** → élimine la problématique de compatiblité des connecteurs au poignet, mais nécessite un câble long (non fourni) à l'extérieur du robot.

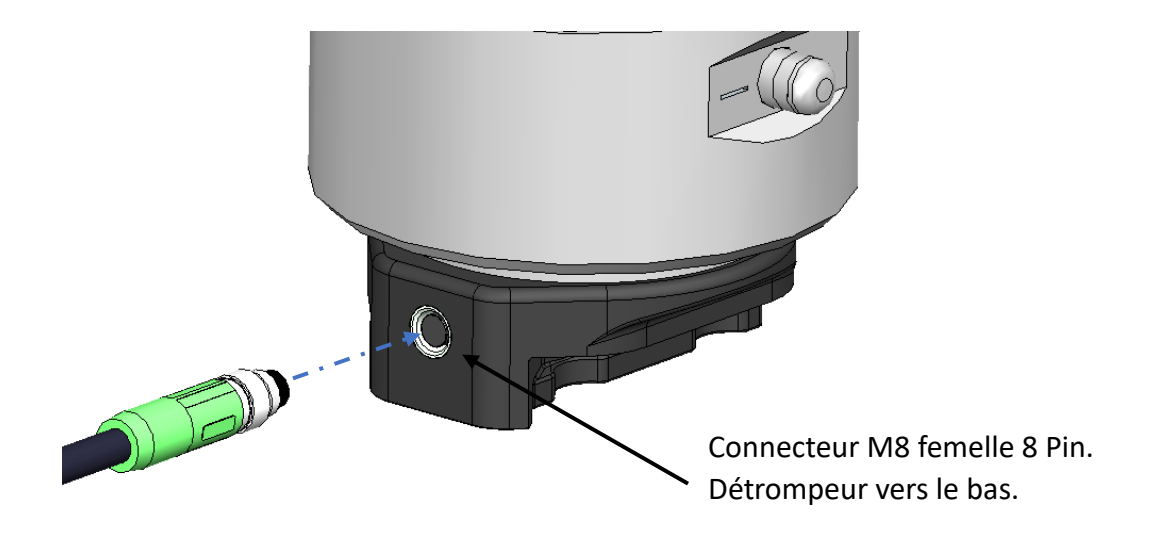

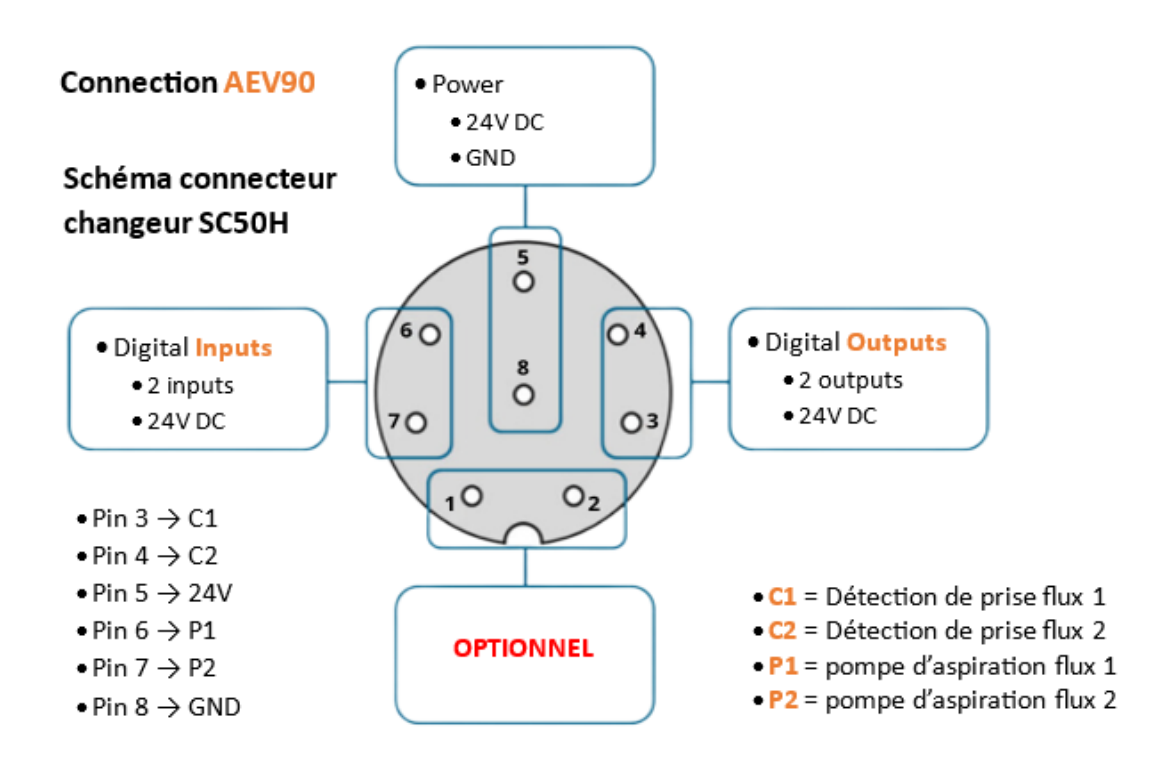

#### <span id="page-21-0"></span>**6.3.2 Changeur avec câble intégré ''C50H'':**

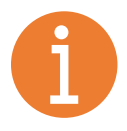

Le changeur d'outil rapide avec câble intégré existe en plusieurs versions compatibles avec de nombreux robots. Le connecteur et la longueur du câble sont spécifiques pour chaque marque ou modèle de robot.

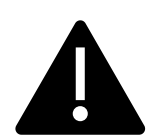

Avant de brancher le connecteur M8 au poignet du robot en assurez vous que la version de votre changeur d'outil correspond bien à votre robot. (voir le [catalogue produit\)](https://apc3d.fr/boutique/swoof/product_cat-accessoires-connexion-robot/).

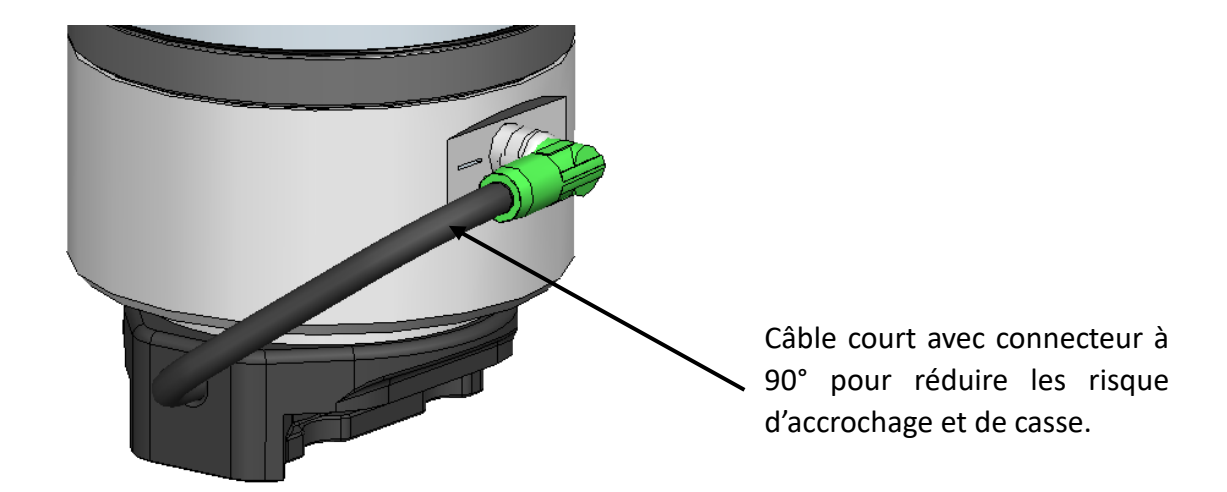

Schéma des **Entrées/sorties** de l'AEV90 avec le changeur C50H.

**COMPATIBLE → UR, MORFOSE, FANUC.**

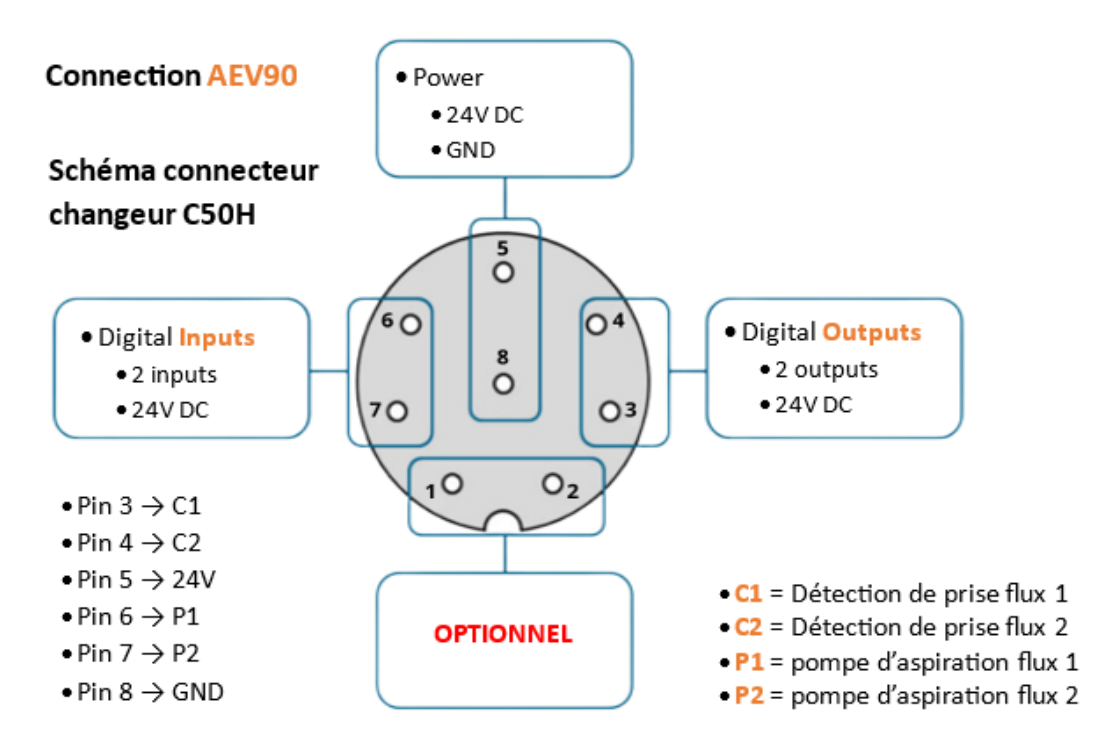

Schéma des **Entrées/sorties** de l'AEV90 avec le changeur C50H.

**COMPATIBLE → TECHMAN, OMRON.**

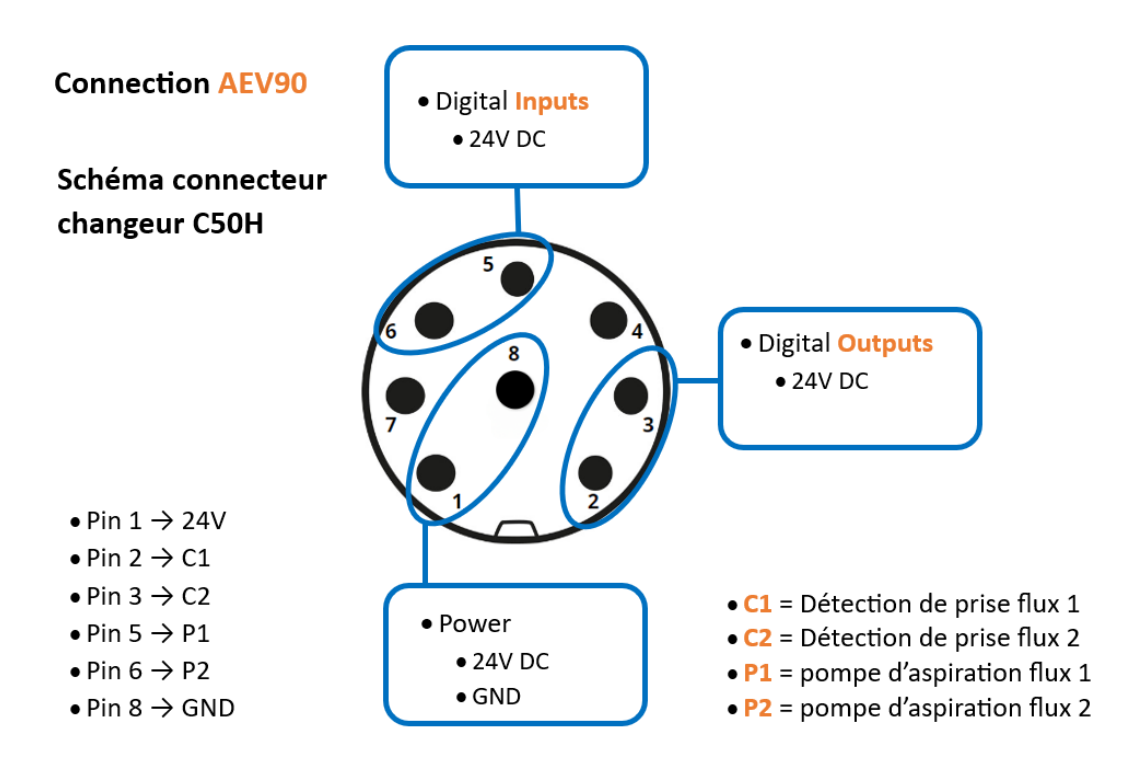

[www.apc3d.fr](http://www.apc3d.fr/) \_ Page 22

# <span id="page-23-0"></span>6.4 Station de changement d'outil autonome

La station de changement autonome vous fait gagner en productivité. Elle permet à votre robot de changer d'outil de manière autonome sans intervention humaine. Vous pourrez désormais effectuer des opérations multitâches avec un seul robot.

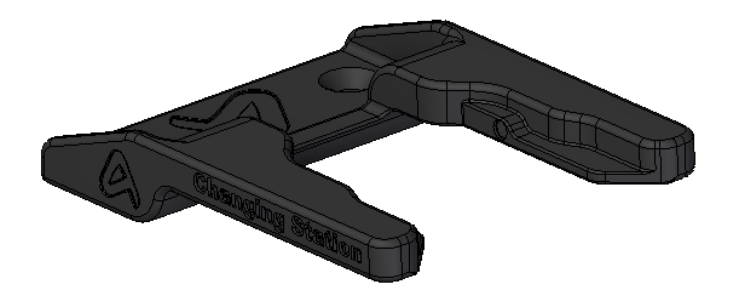

**Déverrouillage automatique :** Présentez votre AEV90 devant la station de changement, et faite le coulisser jusqu'à la butée ce qui déverrouillera l'outil. Poursuivez la translation et le changeur d'outil haut se désolidarisera du préhenseur.

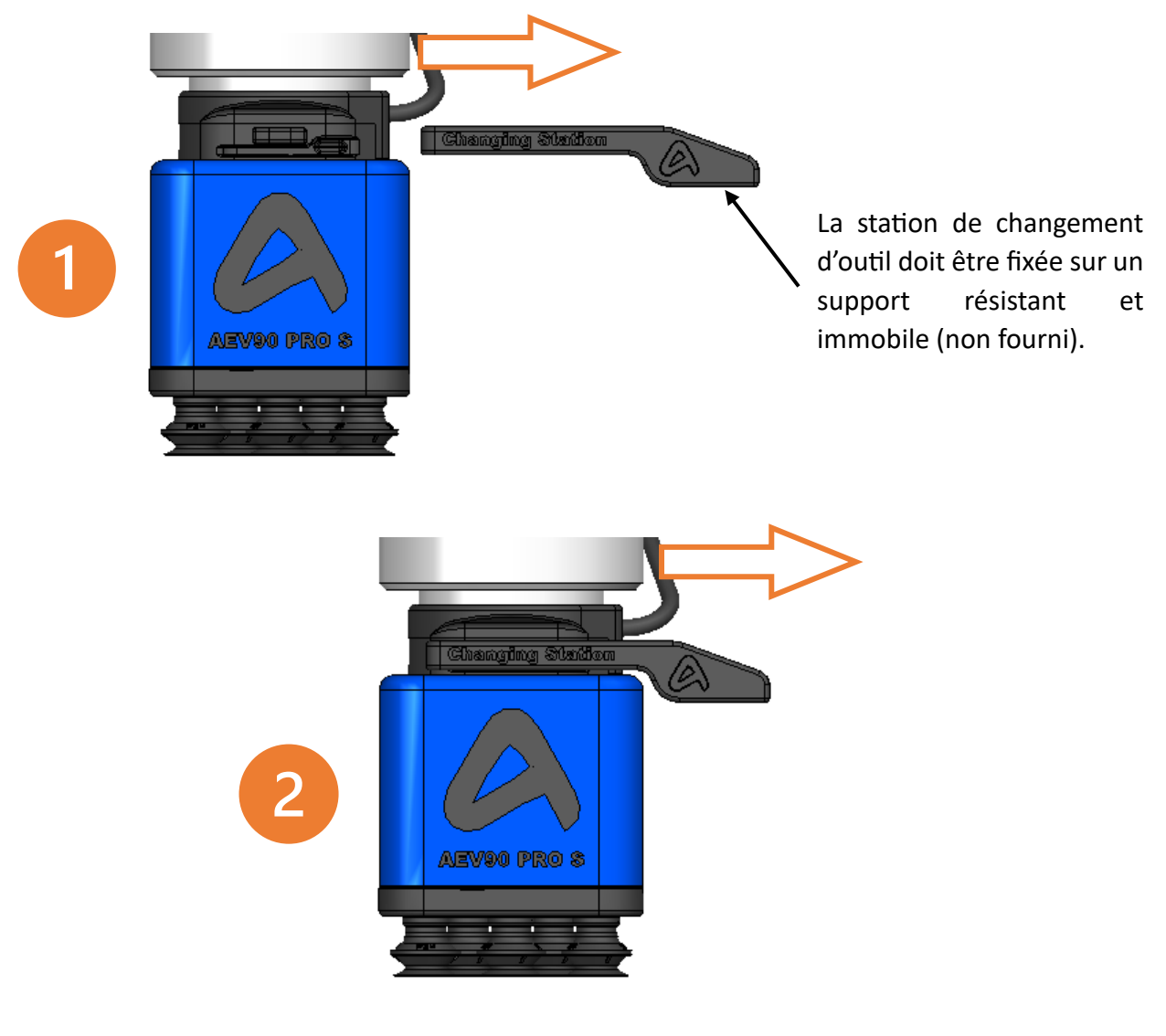

[www.apc3d.fr](http://www.apc3d.fr/) \_ Page 23

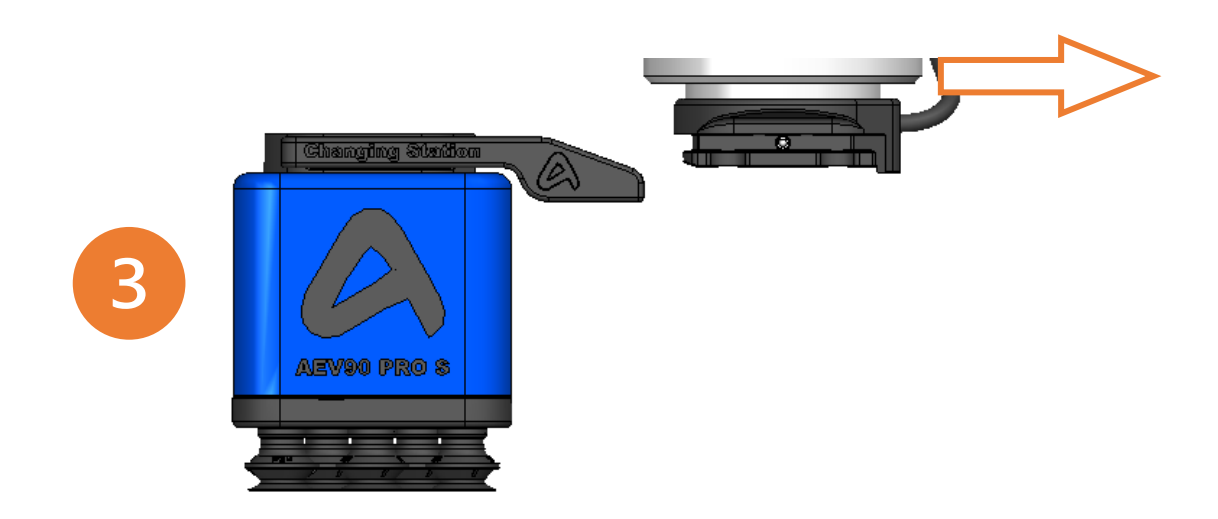

**Verrouillage automatique :** Suivez les étapes du déverrouillage en sens inverse. Faites coulisser le changeur d'outil haut dans le changeur d'outil bas jusqu'en butée, vous entendrez un ''clic'' de verrouillage. Poursuivez la translation jusqu'à dégager complétement votre AEV90 de la station de changement.

# <span id="page-24-0"></span>7 Utilisation

# <span id="page-24-1"></span>7.1 Modes de fonctionnement

L'AEV90 dispose de 3 modes de fonctionnement :

**Manuel :** Le mode manuel permet de faciliter la maintenance ou de réaliser des tests facilement sans robot. Une simple alimentation 24V, vous permettra de piloter l'outil via l'application WIFI. (voir chapitre suivant)

**Standard :** (fonctionnement sur un robot). Lorsque les pompes d'aspiration sont activées, elles fonctionnent à plein régime pour avoir l'aspiration maximale.

**ECO :** (fonctionnement sur un robot). Le débit d'aspiration s'adapte automatiquement en fonction du réglage saisi dans l'application. Lorsque les pompes sont activées, elles fonctionnent à plein régime pour atteindre le vide maximum, par exemple -70kpa, si le taux de vide mini souhaité est de -50kpa, les pompes vont limiter le débit d'aspiration pour le réguler à -50kpa. Cela a pour but de réduire la conso électrique ainsi que les nuisances sonores.

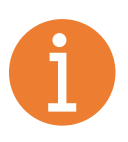

Les modes Manuel et ECO ne sont disponibles que pour les versions PRO et PRO S de l'AEV90.

# <span id="page-25-0"></span>7.2 Connexion WIFI

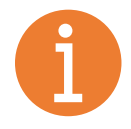

Application Wifi uniquement disponible pour les versions PRO et PRO S

Vérifiez dans un premier temps que votre préhenseur AEV90 est correctement alimenter par du 24V.

**Etape 1 :** Rechercher sur le réseau WIFI de votre appareil (PC, tablette ou smartphone), le nom de votre préhenseur qui est fourni avec le produit. (ex : AEV90\_ORION)

**Etape 2 :** Saisissez le mot de passe fourni avec votre préhenseur AEV90.

**Etape 3 :** Ouvrir une page internet et saisir dans la barre URL, l'adresse IP fournie.

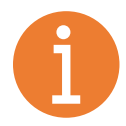

Le nom de votre préhenseur est composé du modèle de préhenseur suivi par un nom de galaxie. Vous pouvez toutefois si vous le désirez modifier vous-même dans l'application le nom du WIFI de votre AEV90.

# <span id="page-26-0"></span>7.3 Interface et paramétrage application

Lorsque vous êtes sur la page d'accueil de l'application, vous avez accès à différents paramètres ou informations.

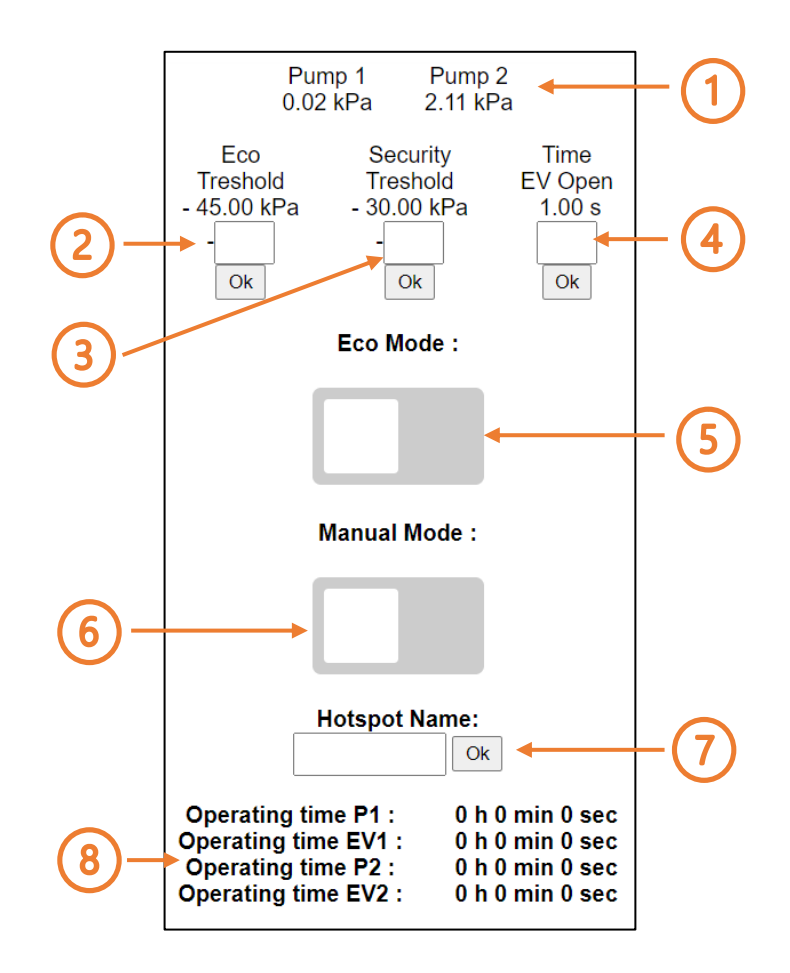

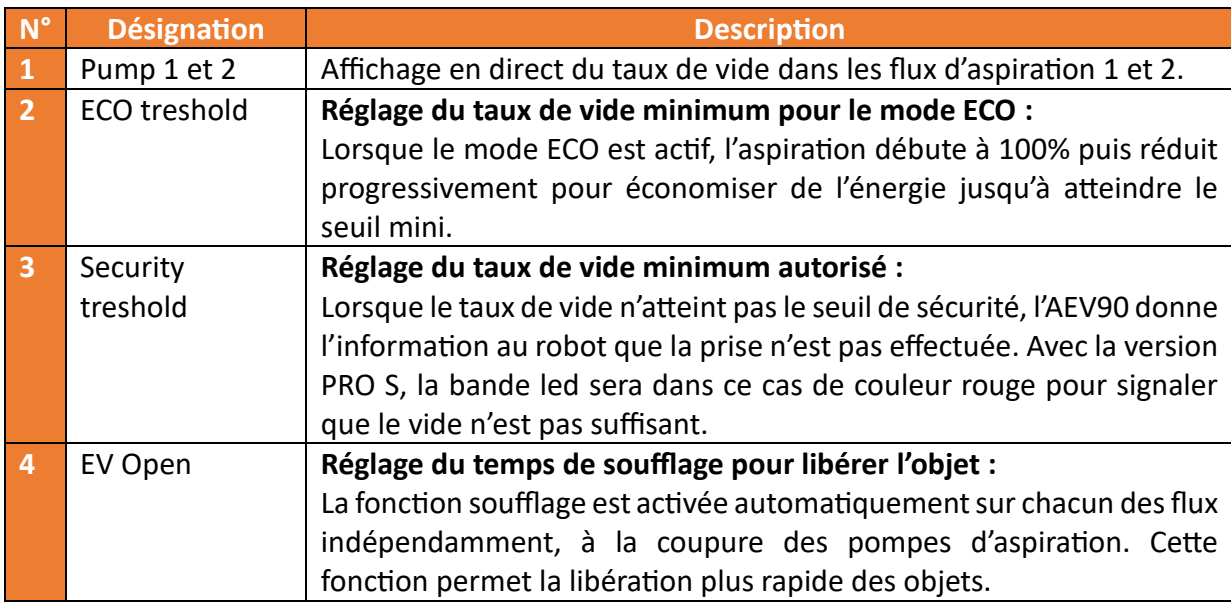

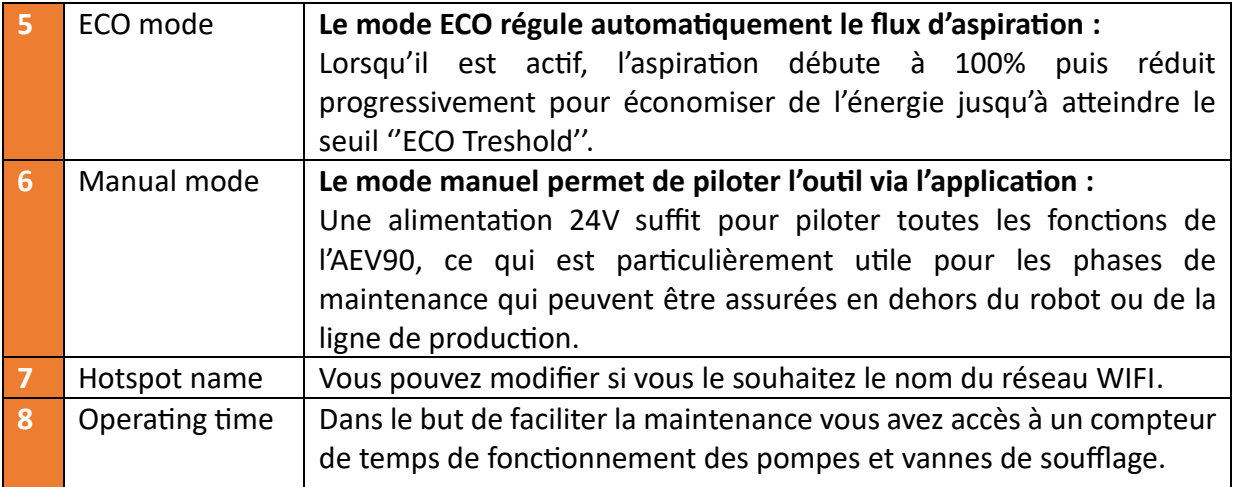

Lorsque vous sélectionnez le mode manuel, vous avez accès au pilotage des deux pompes d'aspiration mais également aux vannes qui ont une fonction de ''soufflage''.

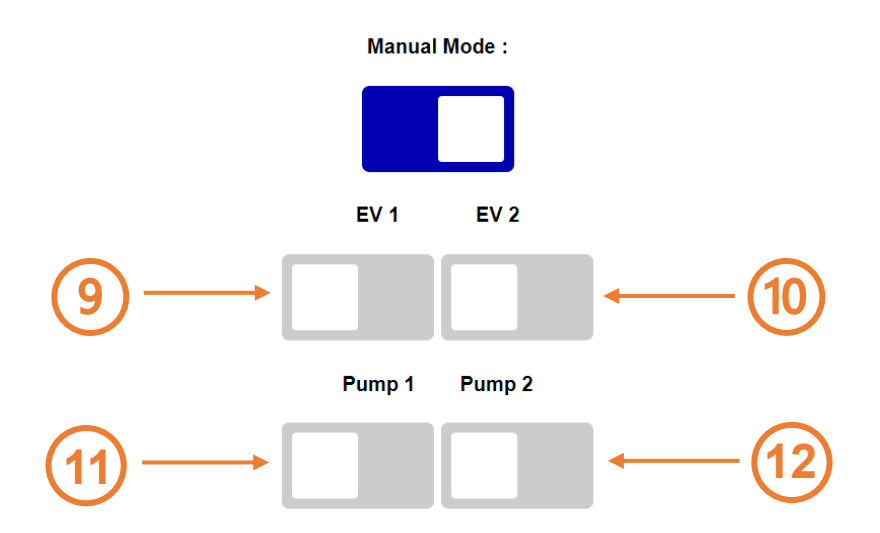

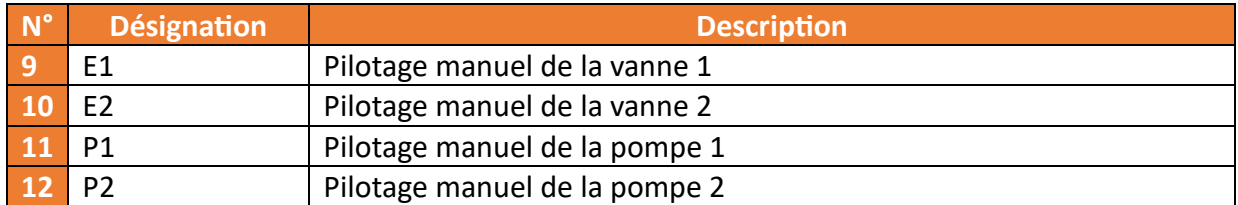

# <span id="page-28-0"></span>7.4 Interface écran + LED

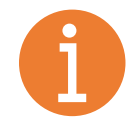

Cette fonctionnalité est disponible seulement avec l'AEV90 dans sa version **PRO S**.

L'écran vous permet de visualiser en temps réel la valeur de dépression de chaque flux d'aspiration de votre AEV90 (maximum -70kpa). Il y a un capteur de pression pour chacun des deux flux d'aspiration, et la valeur est affichée seulement lorsque la pompe est en fonctionnement.

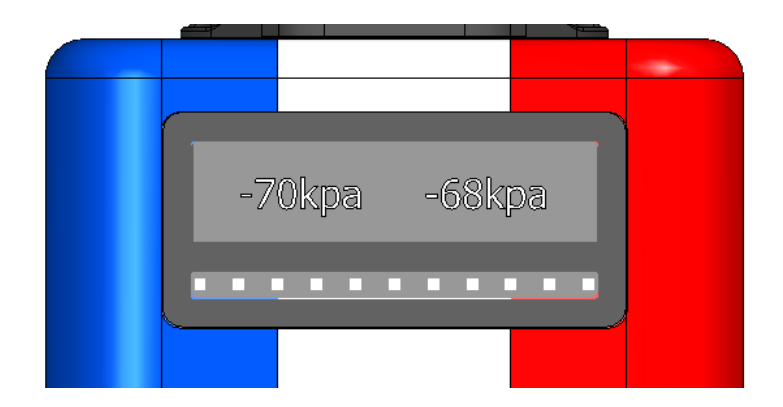

Une bande LED sous l'écran donne des indications sur l'état de fonctionnement du produit.

- **Bleu** → Produit sous tension
- **Vert** → Produit en fonctionnement et taux de vide suffisant
- **Rouge** → Produit en fonctionnement et taux de vide insuffisant

# <span id="page-29-0"></span>8 Maintenance préventive

#### <span id="page-29-1"></span>8.1 Contrôle visuel

- Pour prévenir tout encrassement, qui aurait pour conséquence une diminution des performances, ou qui pourrait tromper la détection de prise, vous devez vous assurer que chaque outil de préhension est bien équipé des filtres sur chaque flux d'aspiration.
- Pour prévenir tout risque de mauvaise prise, assurez vous que les ventouses, mousses, ou pinces sont en bon état.
- Un contrôle visuel des composants et consommables doit être réalisé à intervalle régulier et de manière fréquente.

#### <span id="page-29-2"></span>8.2 Nettoyage

- Le nettoyage du préhenseur AEV90 doit être effectué hors tension.
- Utilisez un chiffon non pelucheux pour retirer tout encrassement extérieur.
- Utilisez de l'air à faible pression ou une brosse non agressive pour retirer les éventuels résidus ou particules à l'intérieur du produit.
- Attention de ne pas laisser pénétrer de liquide à l'intérieur du produit, ou sur les composants électronique.
- En cas d'encrassement trop important, veuillez contacter l'assistance d'APC3D. Si un retour du produit est nécessaire pour la remise en état, ce service sera facturé.

### <span id="page-29-3"></span>9 Pièces de rechanges

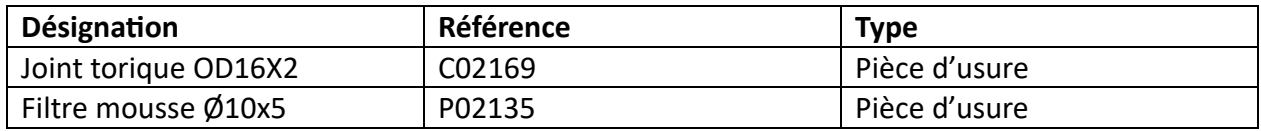

# <span id="page-30-0"></span>10 Dépannage

La colonne N indique le niveau de vérification : (suivez les étapes dans l'ordre chronologique) 1= étape basique de vérification

2= étape de vérification avancée nécessitant le retrait de certains composants du préhenseur

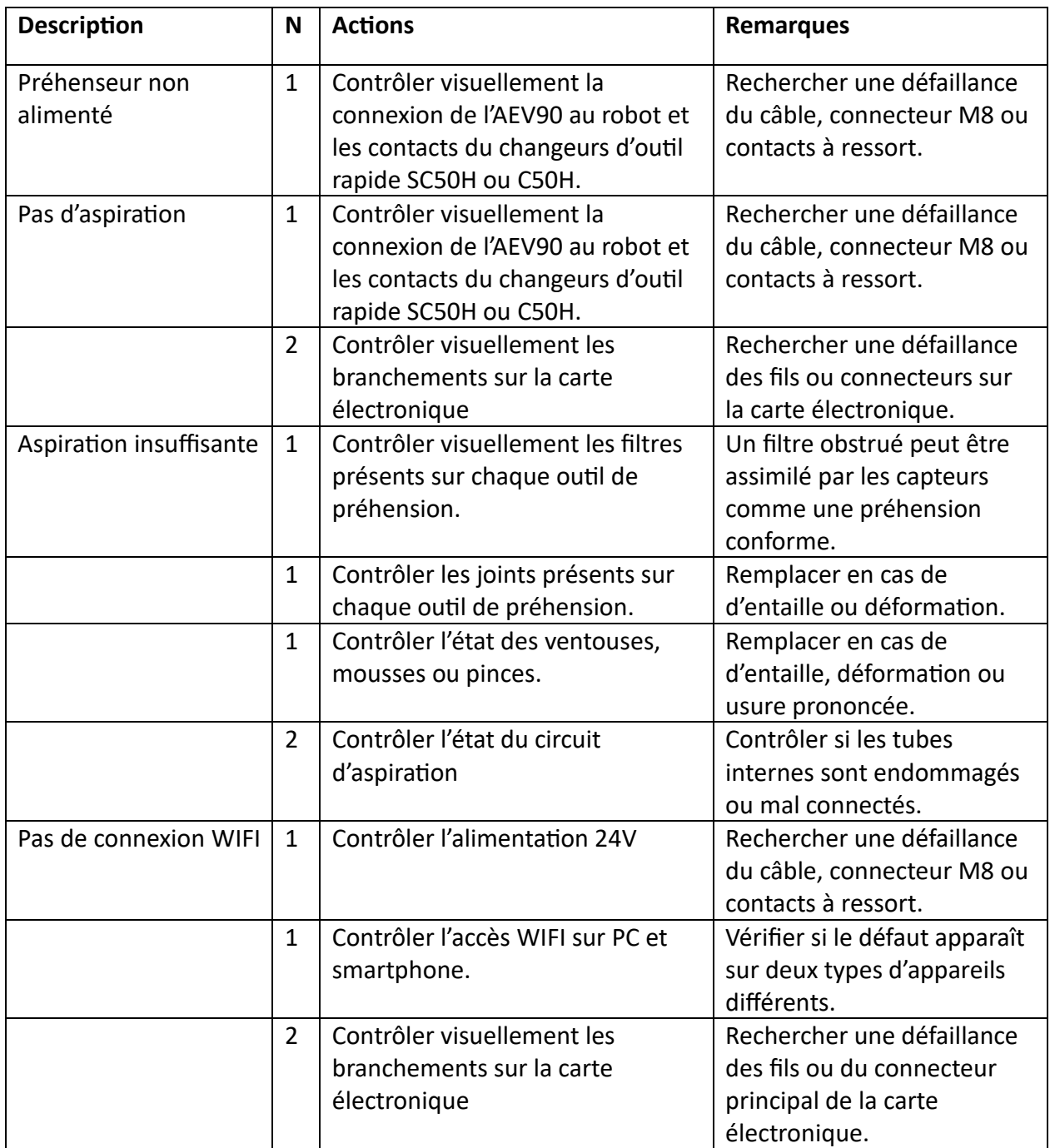

# <span id="page-31-0"></span>11 Garanties

**Durée de la Garantie:** La garantie de notre préhenseur AEV90 est assurée en accord avec nos conditions générales de vente et de livraison. Cette même garantie est étendue aux pièces de rechange, à condition qu'elles soient d'origine et fournies par notre entreprise. La couverture s'étend sur une période d'un an à compter de la date d'achat, excluant les pièces d'usure normale.

**Conditions d'Application:** La garantie s'applique uniquement en cas d'utilisation conforme aux instructions du manuel. Elle sera annulée en cas d'utilisation non conforme ou avec des consommables/accessoires non fournis par APC3D.

**Interventions Couvertes:** En cas de défaut résultant de la fabrication ou des matériaux dans les 12 premiers mois, APC3D fournira les pièces de rechange nécessaires. Le client est généralement responsable des heures de travail pour le remplacement des pièces. Toutefois, APC3D se réserve le droit, à sa discrétion, de prendre en charge l'intervention en fonction du défaut constaté.

**Limitations de la Garantie:** La garantie ne couvre pas les services effectués par des tiers, y compris l'installation, la configuration ou le téléchargement de logiciels. Les réclamations doivent être soumises dans les 15 jours suivant la constatation du défaut.

**Propriété des Pièces Remplacées:** Les dispositifs ou composants remplacés et retournés à APC3D deviennent sa propriété exclusive.

**Durée et Facturation:** La durée de la garantie n'est pas prolongée par les services rendus. En l'absence de défaut couvert par la garantie, APC3D se réserve le droit de facturer le client pour le remplacement ou la réparation.

**Limitation de Responsabilité:** En cas de défaut, APC3D ne sera pas responsable de tout dommage indirect, incident, spécial ou consécutif, y compris, mais sans s'y limiter, les pertes de bénéfices, la perte d'utilisation, la perte de production ou les dommages causés à d'autres équipements de production.

**Brevets :** Le préhenseur AEV90 a fait l'objet de dépôts de brevet, attestant de son caractère novateur et unique sur le marché. Tous les fabricants de copies ou de produits similaires violant des revendications de brevet seront poursuivis en justice. Cette mesure vise à protéger notre propriété intellectuelle et à garantir la qualité et l'authenticité du préhenseur AEV90 que vous avez acquis.

Merci de votre confiance en notre produit. Pour toute question ou réclamation sous garantie, veuillez contacter notre service clientèle.

# <span id="page-32-0"></span>12 Mise hors service et recyclage

**Gestion Post-utilisation :** Après un remplacement ou une mise hors service définitive du préhenseur AEV90, il est de la responsabilité du client d'éliminer le produit de manière respectueuse de l'environnement.

**Respect des directives et obligations légales :** Nous encourageons nos clients à se conformer aux directives nationales et aux obligations légales en vigueur concernant la réduction et le recyclage des déchets. Étant conscient que les méthodes de traitement peuvent varier d'un pays à l'autre, assurez-vous que le processus d'élimination est en totale conformité avec les réglementations locales.

**Démontage responsable :** Si possible, nous recommandons le démontage de l'appareil en ses différents composants. Les équipements électriques et électroniques, ainsi que les pièces métalliques, doivent être confiés à des organismes autorisés pour une élimination adéquate. Les autres pièces peuvent être recyclées ou traitées comme des déchets, conformément aux règlements en vigueur.

**Engagement environnemental d'APC3D :** Les aspects environnementaux sont une considération primordiale dans le développement de nos produits, y compris le préhenseur AEV90. Nous nous engageons à minimiser notre empreinte environnementale par l'écoconception et par des méthodes de fabrication plus respectueuses.

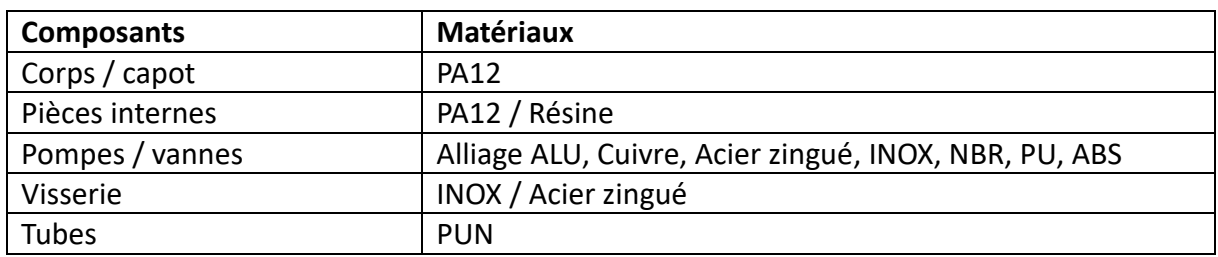